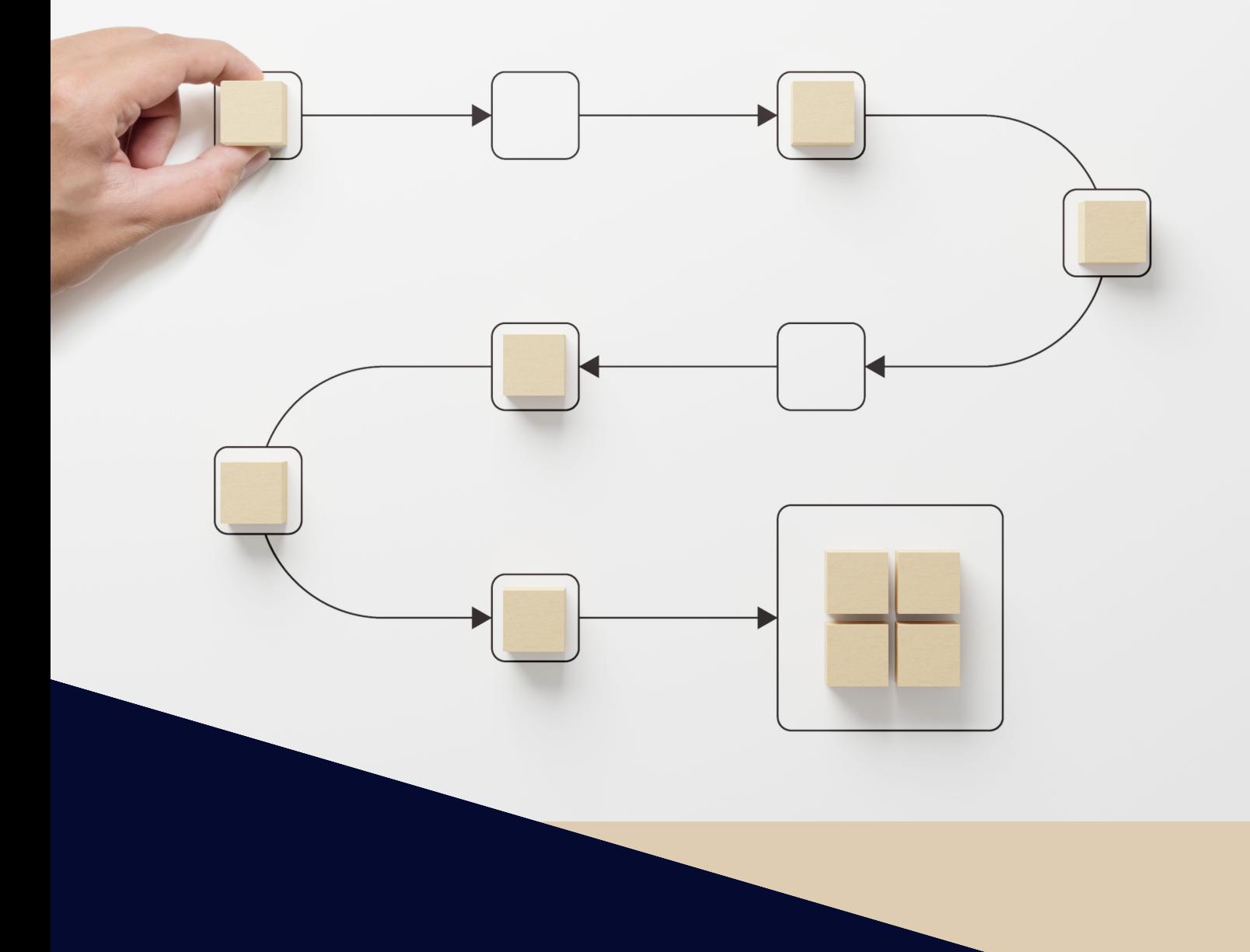

# **Optimización de los flujos de trabajo con metodología Kanban y Planner Microsoft 365 en el Área de Recursos de la Biblioteca de la Universidad de Almería**

III Edición de los Premios de Reconocimiento a la Excelencia en la gestión del Personal Técnico, de Gestión y de Administración y Servicios 2023

**Biblioteca Universi tar ia Nicolás Salmerón. Área de Recursos**

# ÍNDICE

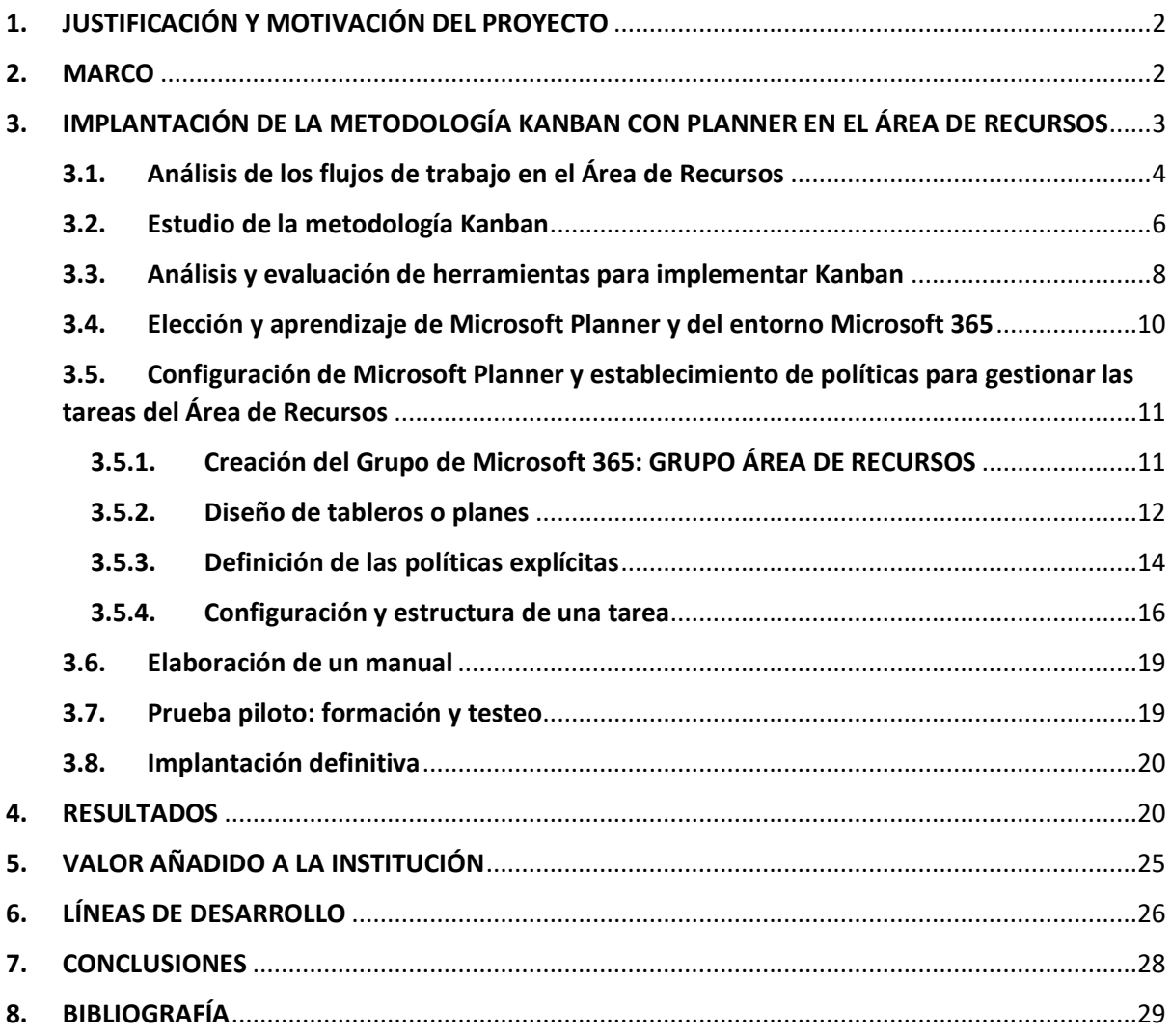

[Enlace a la versión web de la memoria](https://sway.office.com/10vEj4p8sli8ZOEk) (claves de campus virtual)

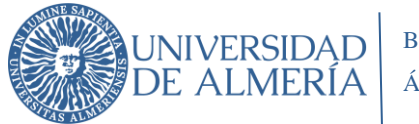

## <span id="page-2-0"></span>**1. JUSTIFICACIÓN Y MOTIVACIÓN DEL PROYECTO**

La gestión eficaz y eficiente de los **flujos de trabajo** en una organización, desde su identificación y asignación hasta su finalización y evaluación, es fundamental para que ésta alcance sus fines. Diversos aspectos como la planificación, asignación de responsabilidades, seguimiento, control, comunicación, automatización y cooperación resultan fundamentales para que procesos y proyectos sean desarrollados de manera efectiva.

En el Área de Recursos de la Biblioteca, venimos utilizando diversas herramientas que nos ayudan a organizar y planificar estos flujos de trabajo: la agenda en papel o electrónica, el correo electrónico, los cronogramas de tareas en Excel, la lista de tareas de la zona de trabajo de la intranet, el Libro de Trabajo, el CAU y las recomendaciones y tareas automatizadas del Sistema de Gestión Bibliotecaria ALMA. Sin embargo, la existencia de metodologías y herramientas informáticas, creadas específicamente para la gestión de los flujos de trabajo como Trello, Sortd, Planner, etc., nos ha animado a analizarlas y a optar por la implantación de una de ellas. Elegimos la metodología Kanban con Planner en el entorno Microsoft 365, ya que consideramos que influiría positivamente en **una mejor organización de nuestro trabajo diario** y tendría consecuencias positivas tanto en las personas del equipo como en los resultados de las actividades realizadas en el Área de Recursos.

Por otra parte, la situación derivada de la aparición del **COVID 19**, en la que el teletrabajo fue durante un tiempo la principal forma de trabajo, contribuyó a plantearnos **la oportunidad de introducir cambios y mejoras** en la organización y coordinación de nuestra actividad diaria.

El **alcance** del proyecto que presentamos es el flujo de trabajo interno realizado en el Área de Recursos relacionado con los procesos de Planificación de la Colección, Obtención de Recursos de Información y Tratamiento y Mantenimiento de los Recursos de Información.

El proyecto ha tenido dos **objetivos:**

- mejorar la coordinación, organización y planificación de los flujos de trabajo y
- mejorar el grado de automatización de los flujos de trabajo del diario.

Esta memoria, con la que optamos a la III edición de los Premios de Reconocimiento a la Excelencia en la gestión del Personal Técnico, de Gestión y de Administración y Servicios 2023, muestra el análisis realizado y la implantación de la metodología Kanban con Planner en el entorno Microsoft 365 en el Área de Recursos de la Biblioteca.

## <span id="page-2-1"></span>**2. MARCO**

En este apartado se muestra el marco, tanto general como específico, del proyecto realizado.

#### **a) Marco general:**

Por un lado, el **Plan Estratégico de la UAL 2021-2024,** en el Eje Estratégico 1 dedicado a Las Personas indica varios objetivos a los que está vinculado el proyecto:

Objetivo 1. 5. D. Apoyar el desarrollo personal y profesional de los RRHH

• Avanzar en la profesionalización de la gestión universitaria.

Objetivo 1. 9. D. Mejorar la comunicación interna

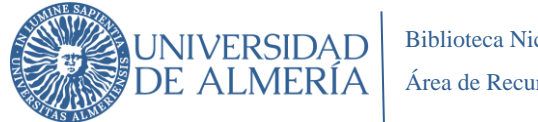

- Establecer acciones de mejora para adecuar los canales de comunicación actuales e introducir nuevos canales y herramientas de comunicación, con el fin de adaptarlos a las necesidades de los distintos colectivos de la comunidad universitaria, con especial énfasis en el uso de RRSS.
- Impulsar acciones de comunicación que fomenten la colaboración y participación de los miembros de la comunidad universitaria en las iniciativas promovidas por los distintos organismos de la UAL.

Por otro lado, es un requisito del **Sistema de Gestión de Calidad de la Universidad de Almería** determinar las comunicaciones internas y externas de cada proceso que incluyan: qué comunicar, cuándo comunicar, a quién comunicar, cómo comunicar y quién comunica.

Y finalmente, el proyecto de **Libro de Trabajo,** que pretende recoger las tareas con una periodicidad determinada y posteriormente realizar un estudio de los procesos de las correspondientes áreas/servicios de la Universidad de Almería, ha supuesto el germen para revisar y profundizar en cómo planificamos y organizamos el trabajo diario en el Área de Recursos.

#### **b) Marco específico:**

La elaboración del DAFO en el contexto del Plan de Calidad de la BUAL 2022<sup>1</sup> puso en evidencia una serie de debilidades, fortalezas y oportunidades que nos animaron a desarrollar este proyecto.

#### **Debilidades**

o Escasa comunicación entre Áreas/Procesos.

#### **Fortalezas**

o Tener implementadas herramientas de última generación para llevar a cabo las tareas de la biblioteca: ALMA-Primo, Sharepoint Microsoft 365.

#### **Oportunidades**

- o Disponibilidad de herramientas de trabajo en equipo de Microsoft 365.
- o Integración en la nueva Intranet de las herramientas de Microsoft 365: Planner, OneNote, Sway, Stream, etc.
- o Utilización de Planner de Microsoft 365 para la planificación, control y gestión de tareas (Área de Recursos).

# <span id="page-3-0"></span>**3. IMPLANTACIÓN DE LA METODOLOGÍA KANBAN CON PLANNER EN EL ÁREA DE RECURSOS**

El proyecto se ha desarrollado en una serie de etapas que se puede ver de manera resumida en el siguiente cronograma:

<sup>1</sup> Análisis recogido en el Manual de Calidad

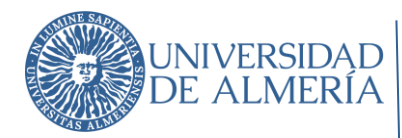

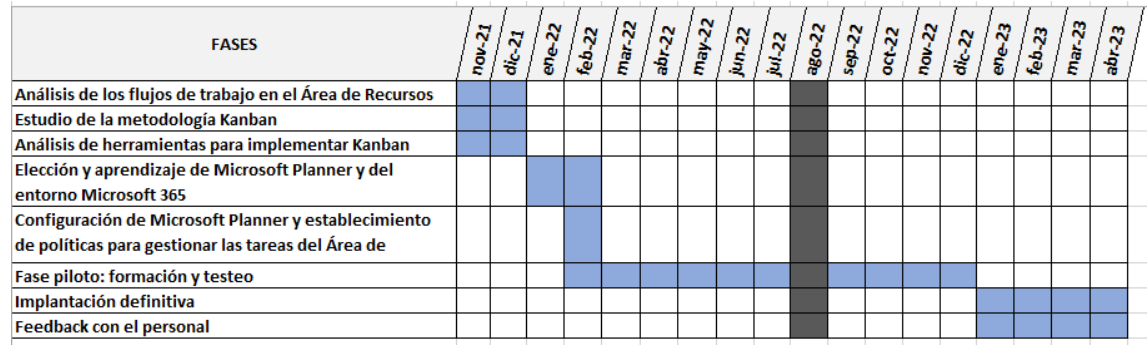

Cronograma del proyecto

#### <span id="page-4-0"></span>**3.1. ANÁLISIS DE LOS FLUJOS DE TRABAJO EN EL ÁREA DE RECURSOS**

Para realizar este análisis hemos partido de los flujos de trabajo ya definidos en el marco del Sistema de Gestión de Calidad.

El Área de Recursos de la Biblioteca desarrolla su actividad en el ámbito del Macroproceso 4 de Gestión de los recursos documentales, de la información y del conocimiento y el asesoramiento técnico. Las imágenes siguientes muestran los **procesos y los procedimientos** sobre los que interviene directamente el personal del Área de Recursos.

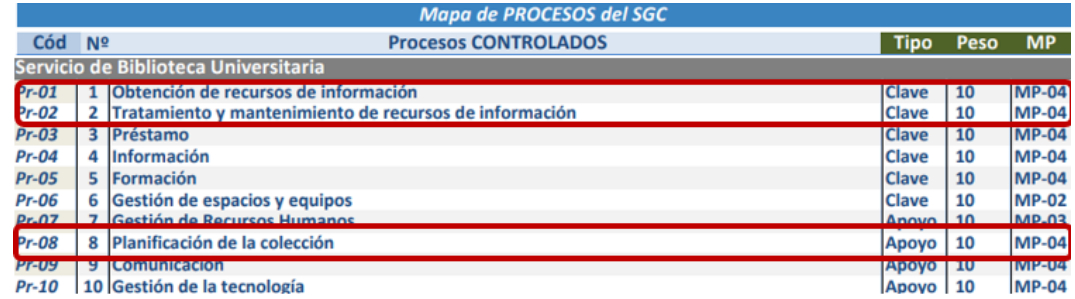

Procesos del Área de Recursos

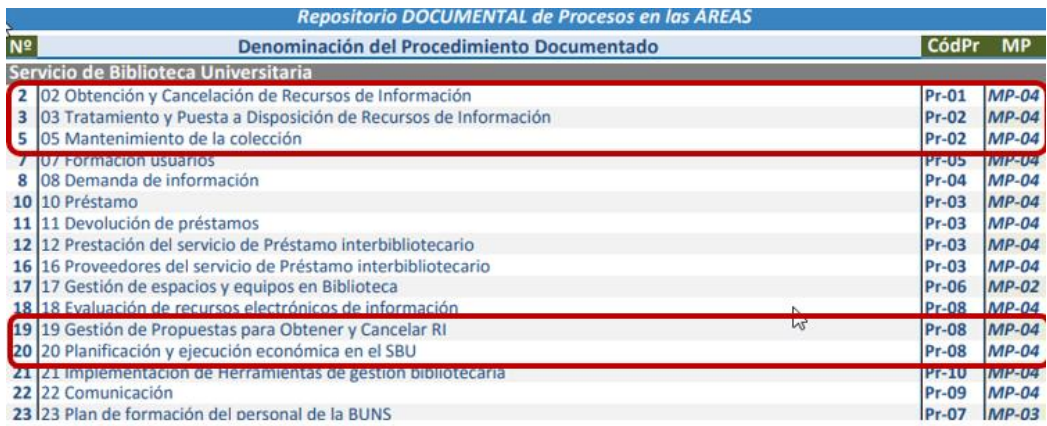

Procedimientos operativos

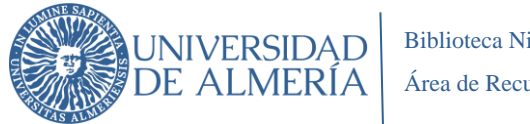

Biblioteca Nicolás Salmerón Área de Recursos

Cada uno de estos procedimientos integra el correspondiente diagrama de flujo que muestra gráficamente las principales actividades a realizar. Asimismo, disponemos de numerosas instrucciones técnicas que especifican las actividades desempeñadas en un ámbito concreto. Por tanto, podemos afirmar que las tareas a desarrollar están suficientemente identificadas y estructuradas.

Las **entradas a los procesos** gestionados por el Área de Recursos provienen de fuentes de información muy variadas. El siguiente diagrama trata de visualizar que, ante la cantidad y variedad de entradas, una gestión de las mismas de manera integrada y automatizada favorecen su realización, evitando duplicidades, olvidos, retrasos, etc. y una mejora de la planificación y organización.

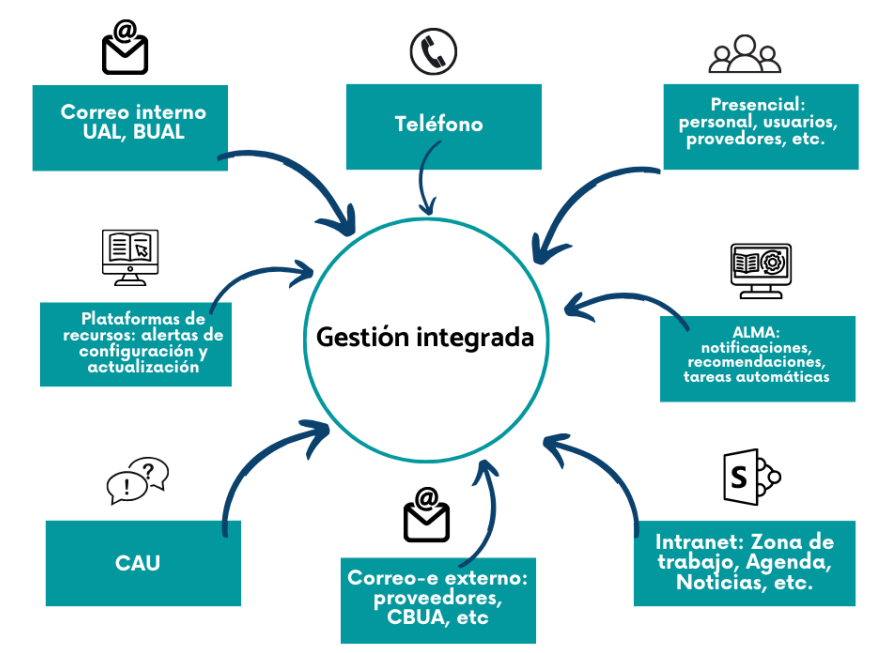

**ENTRADAS A LOS PROCESOS EN EL ÁREA DE RECURSOS** 

Entradas a los procesos del Área de Recursos

A continuación, analizamos algunos de los **problemas** que nos encontrábamos en la gestión de los flujos de trabajo del Área de Recursos:

- Numerosas interacciones internas entre procesos que exigen de un gran esfuerzo de seguimiento.
- Numerosas tareas secuenciales en un mismo proceso en las que intervenían diversas personas que requerían mejorar la comunicación interna y el trabajo colaborativo.
- Duplicidad de documentos que dificultan la asignación y reparto de trabajo.
- Acumulación de tareas en curso que dificulta el establecimiento de prioridades.
- Falta de información sobre el estado de las tareas en curso y del trabajo en cola, así como de su prioridad.

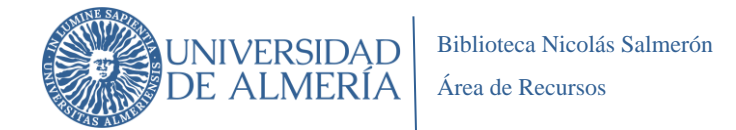

- Falta de una visualización ágil y estructurada de las tareas por procesos.
- Insuficiente coordinación y seguimiento de los flujos de trabajo a nivel de responsables de procesos.

Ante este panorama, consideramos que debíamos actuar y nos planteamos qué podíamos hacer para:

- Agilizar el control, seguimiento y evaluación de las tareas.
- Mejorar la coordinación y las interacciones entre procesos.
- Simplificar la gestión y la priorización de las tareas.
- Facilitar el trabajo colaborativo.
- Mejorar la visualización y transparencia del trabajo pendiente, en curso y completado.

En cuanto a las **personas** que intervenimos en los procesos gestionados por el Área de Recursos somos 17 trabajadores (13 del turno de mañana y 4 del turno de tarde) que pertenecemos a diferentes escalas profesionales de biblioteca y administración.

#### <span id="page-6-0"></span>**3.2. ESTUDIO DE LA METODOLOGÍA KANBAN**

Kanban es un **sistema de gestión de flujos de trabajo** para lograr una mayor eficiencia y agilidad en los procesos, reduciendo redundancias, visualizando las tareas en desarrollo y ordenándolas por prioridad. Este sistema permite un mejor tiempo de entrega, mejor comunicación y coordinación, una mejor comprensión de los procesos y una resolución de problemas más efectiva.

La palabra *kanban* viene de dos palabras japonesas,*kan* [看](https://translate.google.com/#view=home&op=translate&sl=ja&tl=es&text=%E7%9C%8B) que significa *letrero*, y *ban* [板](https://translate.google.com/#view=home&op=translate&sl=ja&tl=es&text=%E6%9D%BF) que significa *tablero*. Esta metodología de gestión de los flujos de trabajo la desarrolló Toyota en sus fábricas en la década de 1950 para mejorar la eficiencia en la producción de vehículos y para optimizar la productividad en procesos repetitivos (Ostergaard, 2016). Posteriormente, el sistema Kanban salió de los entornos de producción industrial para extenderse a otros sectores gracias a la influencia de la publicación en 2010 de la obra *Kanban: Successful Evolutionary Change for Your Technology Business* de David J. Anderson.

La literatura especializada muestra la aplicación de la metodología Kanban en sectores de tecnología de la información (especialmente para el desarrollo de software) en sectores I+D y en los servicios. También hallamos iniciativas de innovación y de aplicación de Kanban y otras metodologías ágiles en el ámbito de las administraciones públicas<sup>2</sup>. Así mismo, encontramos ejemplos de aplicación de Kanban para la gestión de los recursos electrónicos **en bibliotecas universitarias**, como son los casos de dos universidades canadienses: University of Saskatchewan Library y Saskatchewan Polytechnic

Library en Saskatchewan (MacLean, Canham, 2018). Hallamos también un ejemplo de aplicación de Kanban en Montana State University en Estados Unidos (Ostergaard, 2016).

La metodología Kanban permite organizar de forma visual las tareas que tiene que desarrollar un equipo de trabajo, el estado en el que estas se encuentran y su distribución. Kanban es flexible y se

<sup>2</sup> [Acción formativa: Metodologías ágiles para innovar en la Administración pública \(2023\). Instituto Andaluz de](https://www.juntadeandalucia.es/institutodeadministracionpublica/publico/ofertasformativas.filter?cd=58933&step=read)  [Administración Pública](https://www.juntadeandalucia.es/institutodeadministracionpublica/publico/ofertasformativas.filter?cd=58933&step=read)

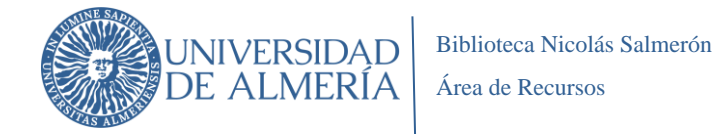

puede implementar para cualquier tipo de trabajo en curso, ya sea un proyecto específico a desarrollar a corto plazo o para proyectos a más largo plazo.

La implementación y configuración de uno o más tableros Kanban requiere una capacitación básica y se puede realizar con múltiples aplicaciones disponibles en línea o bien con una pizarra con marcadores o tarjetas adhesivas situada en el espacio común de trabajo del equipo. Independientemente del formato, un tablero Kanban en el que se muestra la representación visual del trabajo en curso ofrece una perspectiva compartida del trabajo a todos los miembros del equipo. Kanban es fácil de implementar, tiene bajos costes generales, no requiere habilidades muy específicas y se puede aplicar, aunque no se cuente con un software especializado.

En la imagen que se muestra a continuación se muestra un tablero Kanban físico situado en un espacio común de un equipo.

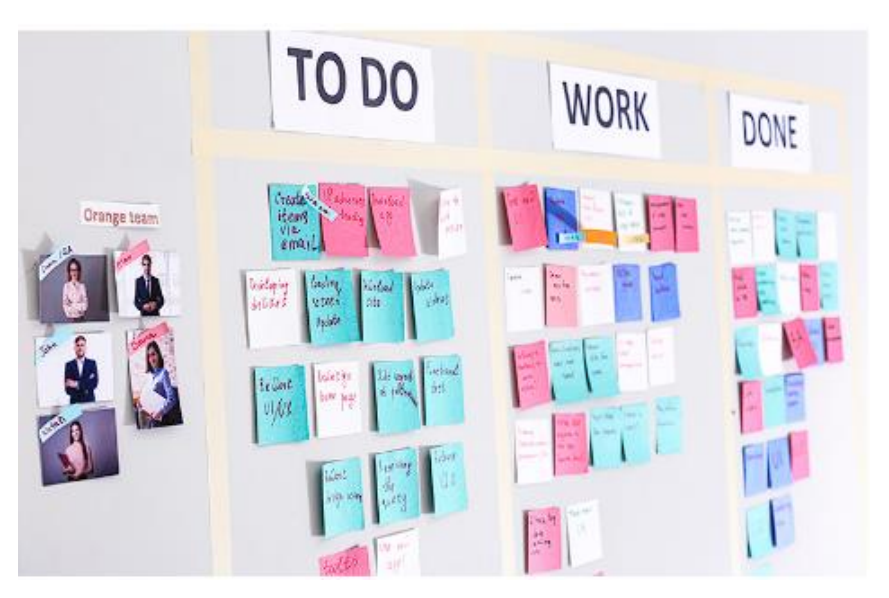

Tablero Kanban fisico

Es importante destacar que el simple uso de un tablero visual (físico o virtual) no implica que estemos utilizando la metodología Kanban. Es esencial imponer **unas prácticas básicas** de la metodología (Anderson, 2010):

## **1. Visualización**

La visualización del tablero es el elemento más característico de la metodología Kanban. El equipo puede visualizar las tarjetas de las tareas en el tablero compartido y conocer de manera rápida en qué situación se encuentran cada una de ellas (no iniciadas, en curso, completadas), las personas asignadas para realizarlas y su prioridad.

## **2. Limitar el trabajo en curso (WIP)**

El trabajo en curso debe estar limitado y es fundamental tener en cuenta esta práctica básica para que el método funcione: "Deja de empezar y empieza a acabar". Se debe priorizar el trabajo en curso y no

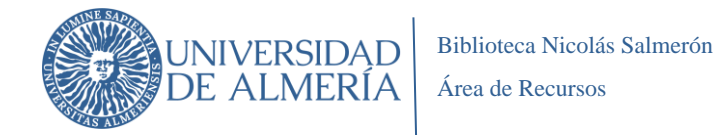

hay que empezar nuevas tareas, por ello debemos decidir en qué punto no se aceptarán nuevas tareas para centrar la atención en lo que está pendiente.

## **3. Gestionar el flujo de trabajo**

La metodología Kanban permite una mayor autonomía en la gestión de las tareas de cada uno de los miembros del equipo. Kanban facilita la gestión del trabajo y permite que cada miembro del equipo se organice; pero a su vez, es necesaria la supervisión del coordinador del equipo que hará un seguimiento de la situación de los distintos elementos del tablero. La aplicación de la metodología Kanban no supone una reducción del trabajo del coordinador, pero sí permite una mejor organización de los flujos y tareas a desarrollar por el equipo.

## **4. Definir políticas explícitas**

Si las políticas y procedimientos están bien definidos, permiten que el equipo realice el trabajo con más claridad y con menos esfuerzo. Es importante elaborar políticas explícitas que sean accesibles para todo el equipo y con ello se eliminarán posibles situaciones de frustración o agotamiento. Es necesario definir, por ejemplo, quién es el responsable de mover las tarjetas del tablero, cuándo se revisa el tablero, establecer prioridades de las tareas, etc.

## **5. Crear ciclos de feedback**

El feedback entre los miembros del equipo estimula las revisiones periódicas de las tareas con el objetivo de impulsar la mejora continua. Estos encuentros del equipo permiten mejorar la comunicación, la colaboración y la toma de decisiones, facilitando la adopción de soluciones de manera más rápida y ágil. Kanban se caracteriza por su flexibilidad y los cambios a adoptar tras el feedback en el seno del equipo son fácilmente trasladables en el tablero.

## **6. Mejorar y evolucionar continuamente**

La visualización del tablero Kanban permite identificar de manera rápida los problemas que puedan surgir en el desarrollo de las tareas. El feedback dentro del equipo permite identificar los cuellos de botella y la adopción rápida de soluciones o de nuevos procedimientos para abordar las tareas. Todo ello contribuye a obtener unos mejores resultados de los procesos.

## <span id="page-8-0"></span>**3.3. ANÁLISIS Y EVALUACIÓN DE HERRAMIENTAS PARA IMPLEMENTAR KANBAN**

Una vez analizadas las características de la metodología Kanban, se optó por buscar una herramienta online para poner en marcha el proyecto. En el mercado existen múltiples aplicaciones para implementar el sistema Kanban y se analizaron varias opciones para ver si respondían a las necesidades planteadas. Entre las herramientas analizadas:

- *Trello*: Es una herramienta fácil de usar, con una interfaz muy intuitiva y altamente personalizable. Cuenta con una versión gratuita con muchas funciones útiles, pero para superar la limitación de número de tableros y otras funciones, es necesaria la suscripción. En un principio, esta herramienta fue candidata para ser utilizada por el Área de Recursos ya que encontramos ejemplos interesantes de uso de Trello para la gestión de recursos electrónicos en bibliotecas universitarias (Minchew, 2015).

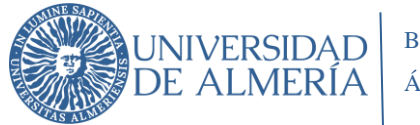

| $\mathbb{H}$ <b>El</b> Trello<br>Espacios de trabajo v                                                                                                    | Reciente $\vee$ Marcado $\vee$                                                                                                    | Plantillas $\vee$<br>Crear                                                                                                    |                                                                                                    | Q Ruscar                                                                                                    | $\circ$<br>$\odot$                                                                                                    |
|----------------------------------------------------------------------------------------------------|----------------------------------------------------------------------------------------------------|----------------------------------------------------------------------------------------------------|----------------------------------------------------------------------------------------------------|----------------------------------------------------------------------------------------------------|----------------------------------------------------------------------------------------------------|
| Espacio de trabajo de<br>E.<br>Trello<br>Gratuito                                                                                                    | ADQUISICIONES *<br><b><i>&amp;</i></b> Privado                                                                                                    | 00 Tablero<br>$\ddotmark$                                                                                                    | <b>m</b> Power-Up Calendario                                                                                                    | S Power-Ups # Automatización = Filtrar<br><b>Case MJ</b>                                                                                                    | <b>2.</b> Compartir<br>$\cdots$                                                                                         |
| <b>III</b> Tableros<br>8 Miembros<br>O Ajustes del Espacio de trabajo Y<br>Vistas del Espacio de trabajo<br><b>图 Tabla</b><br>筒 Calendario<br>$+$<br>Sus tableros<br>×<br><b>ADQUISICIONES</b><br>÷<br>KANBAN TAREAS<br>$\sqrt{1}$<br>$\vee$ Mostrar más | <b>RECURSOS/ PROVEEDORES</b><br>$\cdots$<br>TAREAS SOBRE LOS RECURSOS-E<br>E-BOOK CENTRAL<br>$\equiv$<br>$\sim$ $\sim$<br>Contestar a COLEX<br>◎ ① 25 de mar. de 2020 =<br>STATISTA: ver en Alma cómo queda<br>registrada la factura<br>$\equiv$<br>+ Añada una tarieta<br>G | <b>ALMA</b><br><br>Alma<br>MIS ANOTACIONES SOBRE ALMA<br>$\equiv 41$ $\approx 0/2$<br>Mirarme los manuales de<br>ADQUISICIONES de Alma<br>Preguntar a Antonio los criterios de<br>adquisición<br>Publicación de licencias de recursos<br>© ① 26 de mar. de 2020<br>01 @1 R 7/4<br>iä.<br>+ Añada una tarieta | SIST, GESTIÓN CALIDAD<br>$\cdots$<br><b>Thio</b><br>MIS ANOTACIONES SOBRE SGC<br>R <sub>1</sub><br>Nuevos indicadores Obtención 2020<br>① 27 de feb. de 2020 = ● 1<br>E31/2<br>PLAN DE CONTINGENCIA<br>三 区 0/1<br>IT's de los procedimientos a<br>modificar/revisar más adelante<br>言<br>+ Añada una tarieta<br>۰ | BIBLIOGRAFÍA RECOMENDADA<br><br><b>BIBLIOGRAFÍA RECOMENDADA</b><br>MIS ANOTACIONES SOBRE BR<br>61<br>m<br><b>STATISTICS</b><br>Reunión BR CIERRE 2019/2020<br>© © 9 de mar. de 2020<br>⊠ 0/5<br>Mirar la IT sobre Bibliografía<br>recomendada y criterios de<br>adquisición<br>① 24 de feb. de 2020 = # 1<br>+ Añada una tarieta<br>Đ | PLANIFICACIÓN<br>Planificación de t<br>$\equiv$<br>Reunión 4 de ma<br>$\equiv$<br>PLANIFICACIÓN<br>言<br>+ Añada una tar |
| the nature not access to the                                                                                                    |                                                                                                    |                                                                                                    |                                                                                                    |                                                                                                    |                                                                                                    |

Visualización de tareas en Trello

- *Sortd*: es una extensión para Gmail y para Outlook que transforma el correo electrónico en una interfaz de tablero Kanban. Su gran ventaja es que integra de manera fluida la gestión de tareas en la bandeja de entrada, pero tienen menos flexibilidad en la visualización de tableros. Cuenta con versión gratuita con opciones muy limitadas y se probó una licencia individual para ver sus prestaciones.

| $=$             | Ш<br><b>M</b> Board                             |     | 珪<br>Q Buscar en el correo                                                                              |                                                                                                    | <br>AS.<br>Tareas de Marina -<br>$\odot$<br>$\overline{\mathcal{L}}$<br><b>SCHOOL ASSESS</b><br>Activo v                            |                |               |
|-----------------|-------------------------------------------------|-----|----------------------------------------------------------------------------------------------------|----------------------------------------------------------------------------------------------------|----------------------------------------------------------------------------------------------------|----------------|---------------|
| ಲ್ಲಿ            | Redactar                                        |     | $C$ Show my Inbox $\rightarrow$<br>Upgrade                                                              | <b>SI TABLE</b><br><b>I</b> <sup>2</sup> BOARD<br>View                                                         | <b>FT</b> DATE<br>$\equiv$                                                                                                    | Q Search board | <b>Fall</b>   |
| Mail<br>$\cdot$ | Pause Inbox<br>$\mathbf{u}$                     |     | PARA HACER @                                                                                            | EN PROCESO ⓒ                                                                                                   | TERMINADO @                                                                                                    |                | о             |
| Sortd           | Recibidos<br>⊡                                  | 57  | $\downarrow$ Add incoming emails to this list                                                           | Acceso a Oxford English Dictionary Feb 1<br>Online<br>63 Marina, Nobel: Re: Acceso a Oxford English Dictic     | [badquisi] Fwd: Bienvenido a<br>Feb 1<br>ClinicalKey Student - Universidad<br>[9] Jose, Jose, Carmen; [badquisi] Re: Bienvenido a t |                | $\circ$       |
| Insights        | Destacados<br>☆                                 |     | Zona de trabaio - SGC, Revisión<br>Feb 22<br>de ITs (2021)                                              | Pi deadline                                                                                                    | P deadline                                                                                                    |                |               |
| $\Box$<br>Chat  | Pospuestos<br>$\circ$<br>Enviados<br>⊵          |     | FR Intranet Fual.<br>Œ<br>$\mu$ Jun 29                                                                  | [badquisi] Your ProQuest Invoice<br>Jan <sub>13</sub><br>70716574                                              | Next step: Preparar difusión ordenable ordenado de<br>forma descendente ordenable Nota 1 17/12/2021.                                |                | $\cdot$       |
| 900<br>Spaces   | <b>Borradores</b>                               | 231 | Next step: Revisar IT de Antonio                                                                        | to yourinvoice@proguest.com<br>6<br>$P$ Feb $7$                                                                | TAREA SIN INTRANET:<br>Feb1<br>CLINICALKEY STUDENT MEDICINA                                                                         |                |               |
| $\Omega$        | $\Box$<br>Todos<br>Más                          |     | C Dec 16<br>Nov 18<br>P - Anatomy.tv (Primal Pictures)<br>E JULIO LOPEZ MORALEDA: [badquisi] Fwd: Anato | Next step: Guardar la factura, si va no està<br>quardada                                                       | E3 Marina JIMENEZ RODRIGUEZ<br>$\pi$ deadline                                                                                       |                | $\mathbf \Xi$ |
| Meet            | Sortd                                           | $+$ | P deadline                                                                                              | [badquisi] CAMBIOS PARA<br>Jan14<br><b>INFOTRAC</b>                                                            | Next step: Ver qué queda pendiente                                                                                                  |                |               |
|                 | ſ۵<br>Personal board                            |     | Duda sobre ALMA, Facturación<br>Apr 24<br>El Marina, Marina, Antonio: Re: Duda sobre ALMA               | ES JULIO LOPEZ MORALEDA<br>c<br>P Feb 7                                                                        | renovación American Economic<br>May '6<br>Association<br>El German, Marina: Re: renovación American Econo                           |                | $+$           |
|                 | Tareas de Marina<br>ΠO                          |     | P deadline                                                                                              | Next step: Preguntar a Julio por esto                                                                          | P. May 3                                                                                                    |                |               |
|                 | Create / view all boards<br>$\div$<br>Etiquetas | $+$ | $\Box$ Jan 11<br>Sep 23<br>REVISAR LA POL 1116<br>53 Marina JIMENEZ RODRIGUEZ: revisar la POL 1116      | [badquisi] REGISTROS MARC<br>Jan 14<br>MEMENTOS LEFEBVRE<br>Et Julio, Emma, Julio: 「badquisi】 Re: REGISTROS M/ | Next step: Renovar suscripción 2022-2023<br>Zona de trabajo Área de Recursos May 21<br>- Manual of mineral science                  |                |               |
|                 | -Notes                                          |     | O.<br>P deadline                                                                                        | $P$ Feb $7$                                                                                                    | <b>ET Intranet Busi</b>                                                                                                    |                |               |

Visualización de tareas en Sortd

- *KanbanFlow*: está diseñada exclusivamente para flujos de trabajo Kanban, lo que es ideal para equipos que siguen esta metodología de trabajo. Cuenta con una versión gratuita con características limitadas. Es menos flexible que otras herramientas.

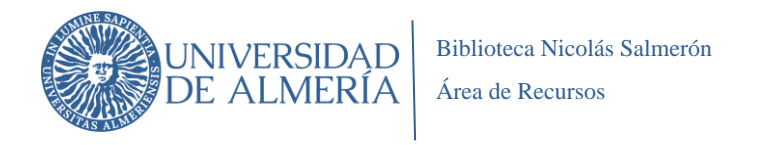

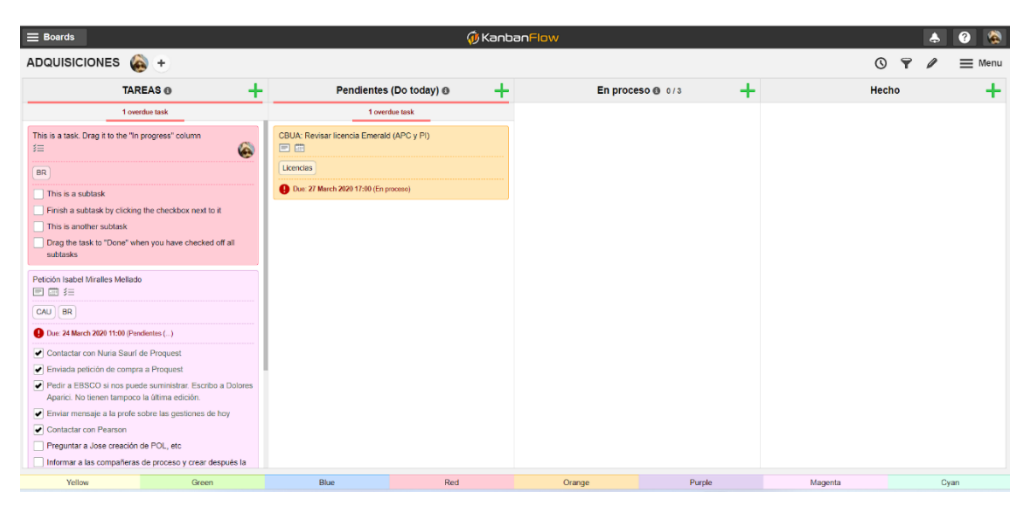

Visualización de tareas en KanbanFlow

#### <span id="page-10-0"></span>**3.4. ELECCIÓN Y APRENDIZAJE DE MICROSOFT PLANNER Y DEL ENTORNO MICROSOFT 365**

Microsoft Planner es una herramienta de gestión de tareas que está incluida en el paquete de Microsoft 365 que permite, entre otras opciones, gestionar tableros Kanban<sup>3</sup>. Posibilita adoptar las prácticas básicas del método Kanban como la visualización del trabajo, la limitación del trabajo en curso, la gestión del flujo de trabajo, la priorización de tareas, el feedback en tiempo real y el análisis de datos.

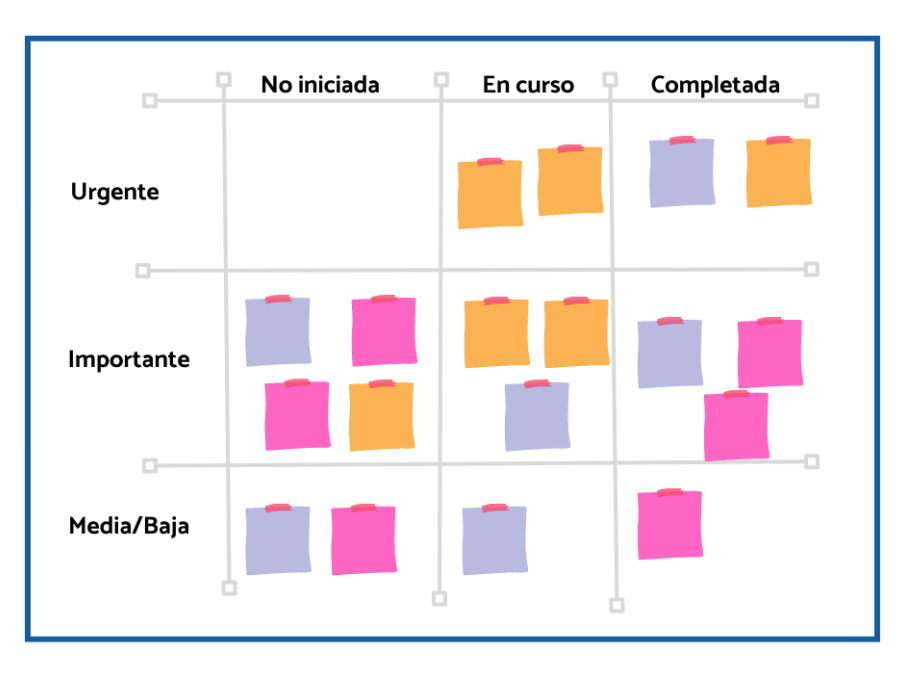

Distribución de tareas en un tablero Kanban

<sup>3</sup> En Microsoft Planner los tableros se denominan "planes".

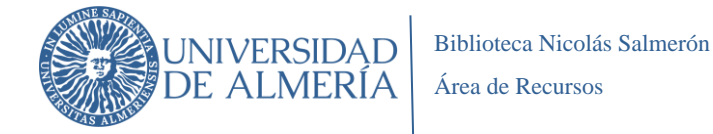

Las características de Microsoft Planner para crear tableros Kanban respondían a nuestras necesidades y se decidió adoptar esta herramienta para la puesta en marcha del proyecto. Además, se tuvieron en cuenta **otros criterios** no menos importantes para elegir Planner:

- Es una herramienta sencilla, muy intuitiva y de fácil aprendizaje para el equipo.
- No es necesario inversión adicional para adquirir la herramienta con todas sus prestaciones. La Universidad de Almería cuenta con Microsoft 365 mediante un convenio con Microsoft y con ello proporciona software para uso educativo para estudiantes y PDI y para el trabajo colaborativo para el PTGAS.
- Todos los miembros del Área de Recursos de la Biblioteca, como toda la comunidad universitaria, son usuarios autorizados y pueden acceder a Microsoft 365 con claves de campus virtual.
- Microsoft Planner se integra con otras herramientas en el entorno Microsoft 365 (Teams, OneNote, OneDrive, SharePoint…), por lo que es una solución completa ya que se amplían las posibilidades de la gestión del trabajo colaborativo.
- Contamos con soporte por parte del STIC.
- Está garantizada las normativas de seguridad informática y protección de datos.

Una vez conocidas las características básicas de Microsoft Planner, se inició una etapa de aprendizaje en la que el jefe de área y las administradoras consultaron tutoriales disponibles online, se realizaron consultas al STIC y múltiples pruebas desde las propias cuentas disponibles de Microsoft 365.

## <span id="page-11-0"></span>**3.5. CONFIGURACIÓN DE MICROSOFT PLANNER Y ESTABLECIMIENTO DE POLÍTICAS PARA GESTIONAR LAS TAREAS DEL ÁREA DE RECURSOS**

#### <span id="page-11-1"></span>**3.5.1. CREACIÓN DEL GRUPO DE MICROSOFT 365: GRUPO ÁREA DE RECURSOS**

Una vez adquiridos los conocimientos básicos para manejar la herramienta, se inició la fase de configuración y nos dimos cuenta de que para utilizar la herramienta Planner había que crear un espacio de colaboración en el entorno Microsoft 365 para el Área de Recursos.

Todos los usuarios de la UAL estamos integrados en el entorno Microsoft 365 y dentro de él podemos actuar individualmente o formando parte de espacios de colaboración que son los Grupos Microsoft 365. En ese entorno disponemos de múltiples herramientas integradas e interrelacionadas que nos ofrecen diferentes soluciones: Planner para la gestión de tareas, OneNote como wiki de instrucciones, Teams para reuniones online y chat, etc. La siguiente imagen resume cómo es el entorno Microsoft 365, las herramientas disponibles y su aplicación para el trabajo colaborativo.

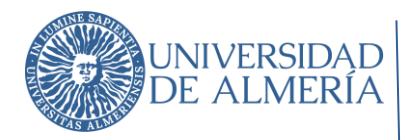

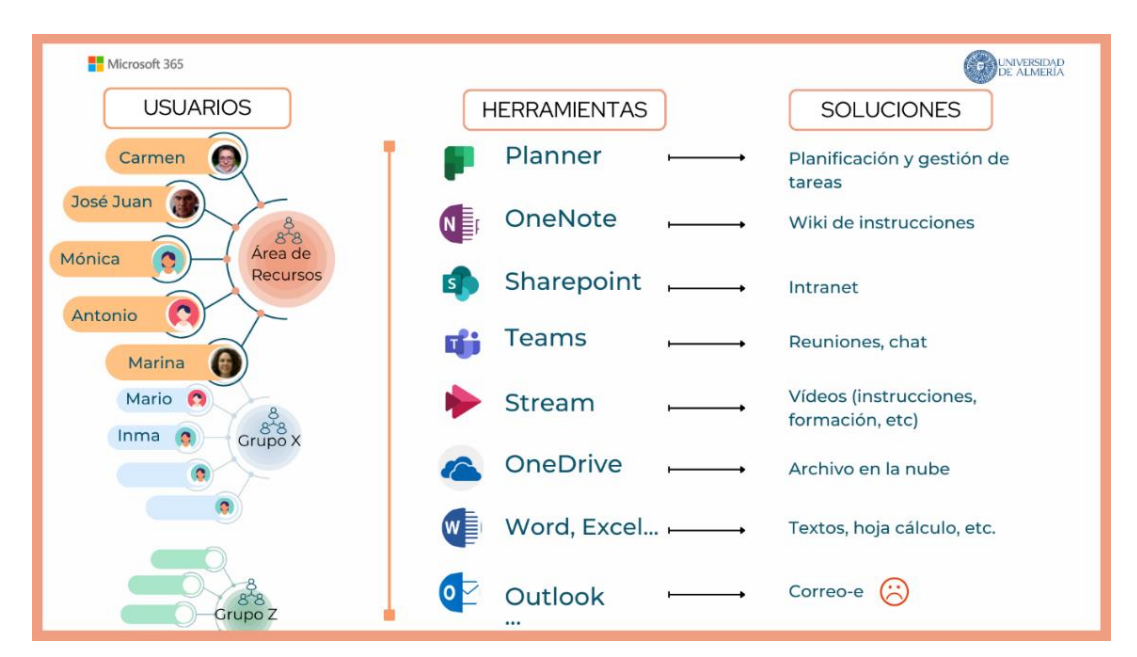

Entorno Microsoft 365 en la UAL

En primer lugar, se creó el grupo de Microsoft 365<sup>4</sup> que permite elegir al conjunto de usuarios que van a formar el espacio de colaboración del Área de Recursos: **GRUPO ÁREA DE RECURSOS**. En una primera fase, el grupo estaba formada por el jefe y las dos administradoras del área y a partir de aquí se inició la configuración de los tableros o planes, la definición de las políticas explícitas por las que nos íbamos a guiar y la creación de las primeras tareas del grupo inicialmente formado por estas tres personas.

#### <span id="page-12-0"></span>**3.5.2. DISEÑO DE TABLEROS O PLANES**

Para el diseño de los tableros o planes tomamos como punto de partida los procesos que se desarrollan en el Área de Recursos<sup>5</sup>: Planificación de la colección, Obtención de recursos, Tratamiento y Mantenimiento. De esta manera, se establecieron tableros para cada uno de los procesos y un quinto tablero para Coordinación del Área.

<sup>4</sup> Grupos de Microsoft 365 es un servicio que funciona con las herramientas de Microsoft 365 que se usa para que pueda colaborar con sus compañeros de equipo cuando escriba documentos, cree hojas de cálculo, trabaje en planes de proyecto, programe reuniones o envíe correos electrónicos. https://support.microsoft.com/es-es/office/m%C3%A1sinformaci%C3%B3n-sobre-los-grupos-de-microsoft-365-b565caa1-5c40-40ef-9915-60fdb2d97fa2

<sup>5</sup> Las tareas relacionadas con otros procesos de la Biblioteca en las que intervienen los miembros del Área de Recursos se continúan realizando en la *Zona de Trabajo* de la Intranet de la Biblioteca que está creada con SharePoint y que es una de las herramientas disponibles en Microsoft 365. Al desarrollarse en el mismo entorno, los miembros del equipo pueden desarrollar el trabajo colaborativo sin percibir cambios de interfaz.

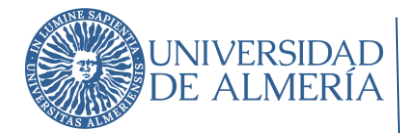

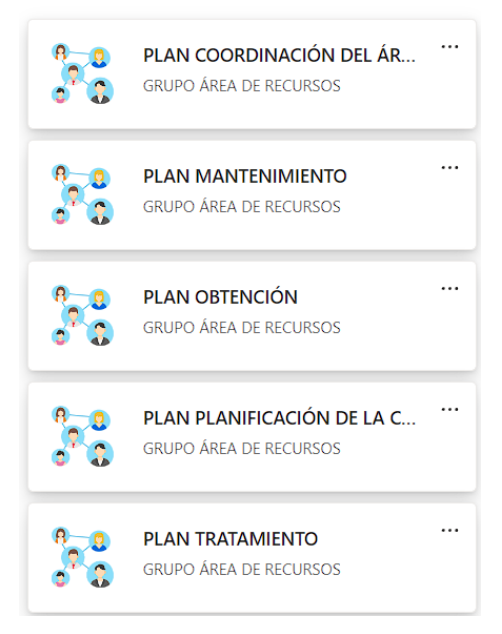

Tableros o Planes del GRUPO ÁREA DE RECURSOS

Dentro de cada tablero o plan existe una división interna de "depósitos" o "cubos". En cada depósito se agrupan las tareas relacionadas con las principales actividades recogidas en los procedimientos operativos. Por ejemplo, en el Plan Obtención las tareas se agrupan siguiendo esta clasificación: compra cerrada, nuevas suscripciones, renovaciones, cancelaciones, y proveedores.

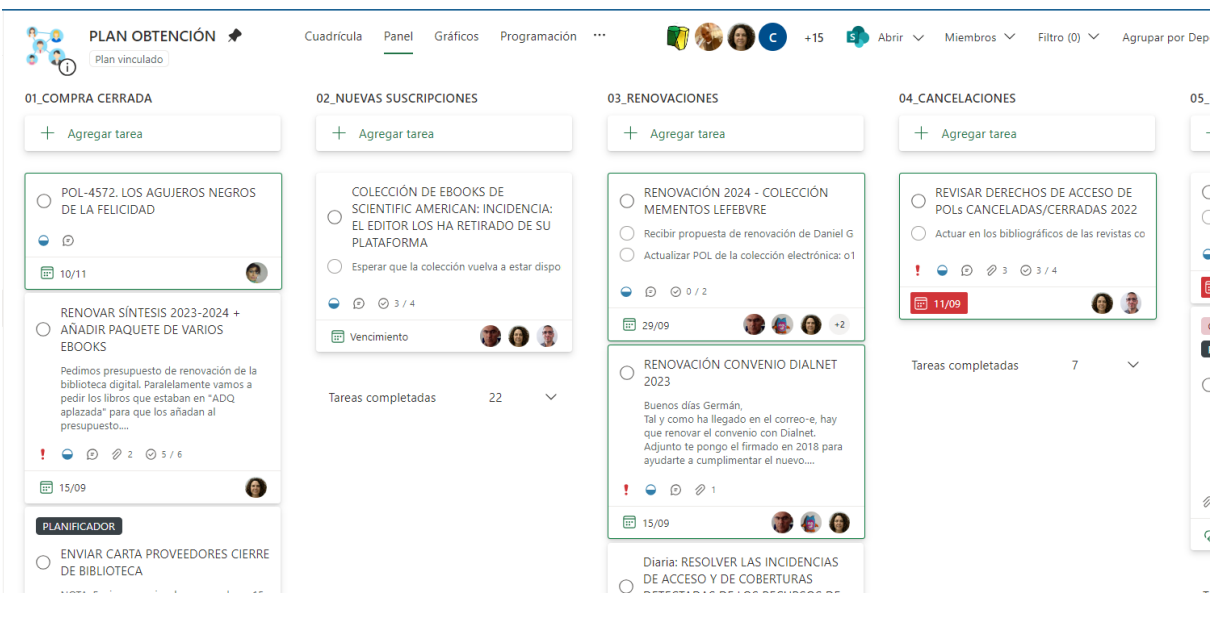

Depósitos o cubos del Plan Obtención

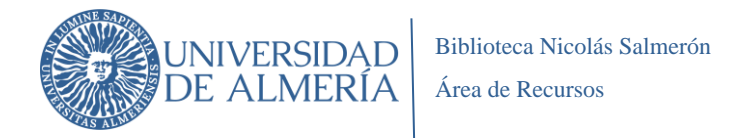

#### <span id="page-14-0"></span>**3.5.3. DEFINICIÓN DE LAS POLÍTICAS EXPLÍCITAS**

Como ya hemos comentado, es necesario establecer unas políticas y procedimientos bien definidos para que los miembros del equipo puedan realizar su trabajo con claridad. Siguiendo este principio, se establecieron estas pautas de trabajo:

#### - **Organización del trabajo**:

- o Planner es la herramienta principal de gestión del trabajo individual y colectivo del Área de Recursos; por ello, hay que abrirlo cada día para ver las tareas pendientes, nuevas tareas asignadas, comentarios a las tareas, etc.
- $\circ$  Además, continuamos utilizando las siguientes herramientas a fin de complementar y completar los flujos de trabajo realizados por el personal del Área de Recursos:
	- Zona de trabajo de la intranet: para gestionar las interacciones con otros procesos de la Biblioteca. En función del tamaño y complejidad de la tarea, puede ser origen de una tarea en Planner.
	- CAU: para la gestión de las peticiones, consultas, etc. de los usuarios. En algunas ocasiones, en función del tamaño y complejidad de la tarea, puede ser origen de una tarea en Planner.
	- Libro de trabajo: para la organización y planificación en períodos mensuales y ahora trimestrales.
- **Coordinación y seguimiento de tareas**: cada lunes, las administradoras y el jefe de área realizan reuniones de seguimiento del estado de las tareas y se organiza el trabajo de la semana. El responsable de cada proceso coordina con el personal la organización y ejecución de las tareas previstas.
- **Interacción entre los procesos**: las actividades que se desarrollen en varios procesos requieren que se creen tareas en los distintos tableros o planes. Por ejemplo, cuando se suscribe un nuevo recurso, se generarán tareas en el plan Planificación de la colección, en el Plan de obtención y en el Plan de Tratamiento.
- *Deja de empezar y empieza a acabar:* hay que **priorizar el trabajo** que está en curso en lugar de iniciar nuevas tareas.
- Las tareas deben tener una **estimación de tiempo realista** necesario para realizarlas, con uno o varios responsables de su ejecución.
- El **título de la tarea** debe ser claro, breve, significativo y que facilite la trazabilidad. En cuanto al formato, aparecerán siempre en mayúsculas.
- Los **proyectos** se desglosarán en tareas más pequeñas.
- En cada tarea se incluirán las personas que van a intervenir en ella, **tanto el emisor como los destinatarios**.
- La **gestión del flujo de trabajo** la realiza el equipo de coordinación formado por las administradoras y el jefe de área; además hay **flexibilidad** para que cada trabajador mueva sus tareas en el tablero.
- Tanto el emisor como el receptor pueden pasar una tarea a estado "**completada**" una vez esté terminada. En su defecto, debe ser completada por el emisor.
- En Planner conviven **distintos tipos de tareas en función de su duración:**

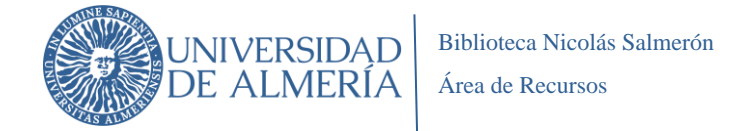

- o **Tareas puntuales**: la mayoría de las tareas que se recogen en Planner son puntuales. Se asignan para realizar una actividad concreta que tiene un inicio y un fin definido.
- o **Tareas permanentes**: son tareas que forman parte de la actividad diaria habitual y que se realizan a lo largo de todo el año. Estas tareas se inician con el texto "Diaria":

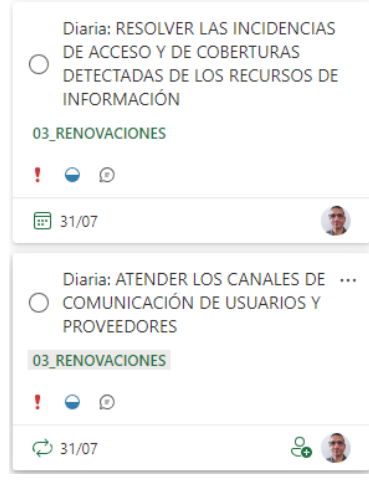

Ejemplos de tareas permanentes

o **Tareas periódicas**: son tareas que se repiten (diaria, semanal, mensual, anual, etc.). Una vez completada este tipo de tarea, Planner genera de forma automática la siguiente.

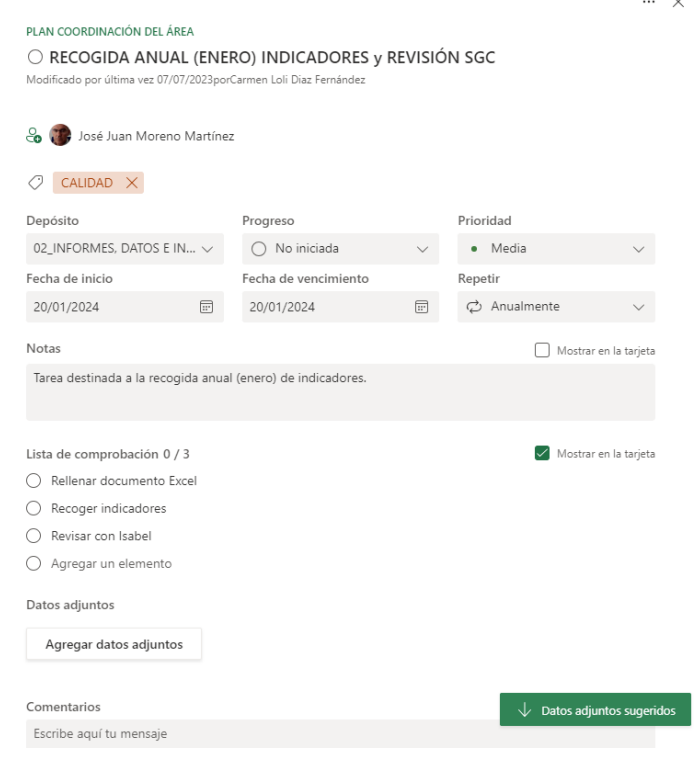

Ejemplo de tarea periódica

- El tablero Kanban muestra las tareas clasificadas **según su progreso** en:

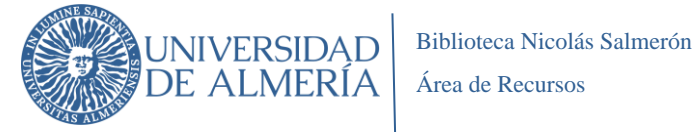

- o **No iniciada**: son las tareas que están por hacer, pero que no se van a abordar de manera inmediata. Las tareas no iniciadas son numerosas y nos dan idea de la planificación de actividades del Área.
- o **En curso**: son las tareas en las que estamos trabajando y a las que debemos prestar atención e intentar que no se dilaten en el tiempo. En un tablero Kanban deben existir pocas tareas en curso, las que se puedan asumir durante una semana de esta manera, nos organizaremos mejor y no tendremos la sensación de tener mucho trabajo inacabado.
- o **Completada**: son las tareas terminadas. Su visualización en Kanban muestra el trabajo realizado.
- Además, clasificamos las tareas **según la prioridad** con el objetivo de centrar nuestra atención en muy pocas tareas:
	- o **Urgente**: son tareas que se deben realizar en el día, porque son de resolución rápida y/o porque inciden directamente en el servicio al usuario.
	- o **Importante**: Junto con las urgentes, son las tareas a las que hay prestarle la máxima atención. Son las tareas que el equipo debe acometer prioritariamente.
	- o **Media**: estas tareas no son prioritarias y se realizarán una vez terminadas las urgentes y las importantes.
	- o **Baja**: Clasificamos bajo esta prioridad las tareas que están en curso, pero que en determinadas épocas no se les va a prestar atención. También podemos clasificar como de prioridad baja todas las tareas no iniciadas.
- El **progreso y la prioridad de las tareas** se revisa y se determina en las reuniones semanales de coordinación del jefe de área y las administradoras. Una tarea puede pasar de un estado a otro, según se establezca por el equipo de coordinación. La flexibilidad del método Kanban permite **ajustar los flujos de trabajo según las circunstancias.**
- Se evitará el uso de múltiples copias de un documento mediante la utilización de **archivos compartidos** que se adjuntarán a las tareas de Planner. Estos adjuntos se ubican en la biblioteca de documentos del grupo, en la intranet o enlazan a internet. Esta prestación de Planner permite que todas las personas que participan en la tarea utilicen el mismo documento durante toda la realización de la tarea.

#### <span id="page-16-0"></span>**3.5.4. CONFIGURACIÓN Y ESTRUCTURA DE UNA TAREA**

Cada tarea tiene los siguientes elementos:

- Plan al que pertenece la tarea
- **Título** de la tarea (en mayúsculas)
- Personas que tienen asignada la tarea
- **Etiquetas temáticas**: indican la materia de la tarea. No son obligatorias
- **Depósito**: En cada depósito se agrupan las tareas relacionadas con un procedimiento. Por ejemplo, el Plan de Mantenimiento tiene cinco depósitos:
	- 01. Colección física.

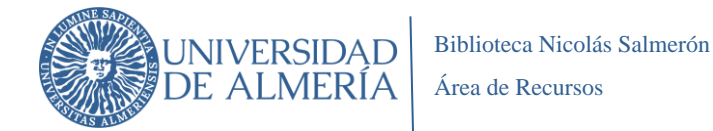

- 02. Colección electrónica.
- 03. Mantenimiento Alma.
- 04. Problemas de acceso a recursos.
- 05. Otros mantenimiento.

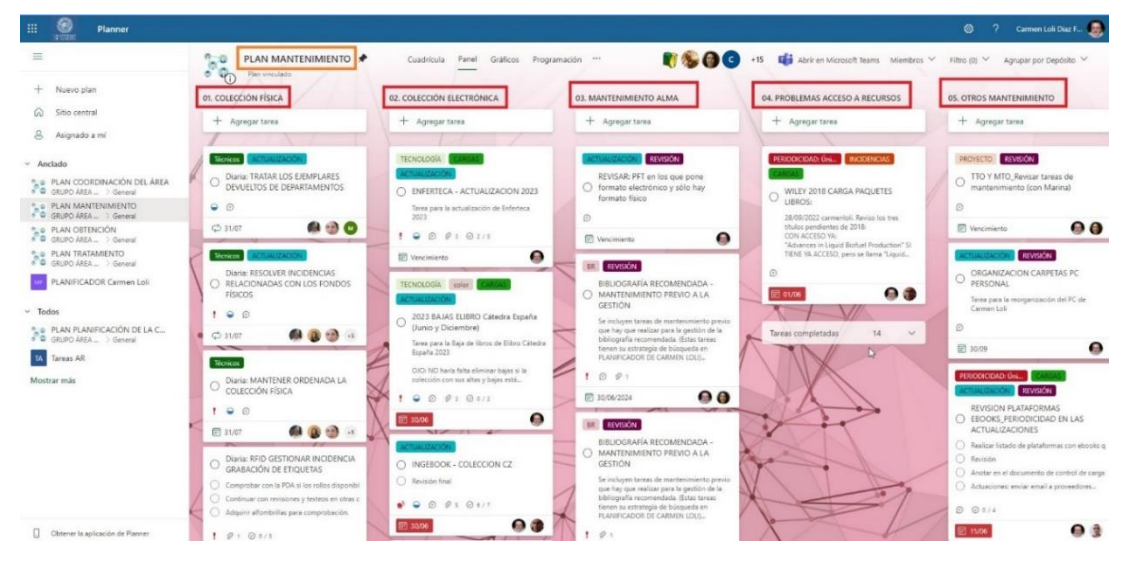

Depósitos o cubos del Plan Mantenimiento

- **Progreso**. Las tareas pueden estar no iniciadas, en curso o completadas. Las tareas sobre las que trabajamos están en curso. Una vez terminadas, elegimos la opción "Completada" y la tarea dejará de visualizarse y se verá al final del depósito en el archivo de "Tareas completadas".
- **Prioridad**. Cada tarea tendrá una prioridad (urgente, importante, media, baja).
- **Fecha de inicio de la tarea**. Siempre hay que indicarla.
- **Fecha de vencimiento**. Indica la fecha en la que está previsto que se termine la tarea.
- **Repetir**. Este campo permite programar tareas periódicas. Cuando la tarea pasa al estado "completada" Planner genera de forma automática la siguiente.
- **Notas.** En este campo se describe el contenido de la tarea y todas las explicaciones que sean necesarias. En este campo no es posible insertar texto enriquecido como negritas, color de texto, etc., pero sí podemos insertar enlaces.
- Lista de comprobación. Es un elemento muy útil para el seguimiento de la tarea. Con la lista de comprobación describimos las distintas fases de realización de la tarea. A medida que se van cumpliendo fases, las marcamos y quedan tachadas.

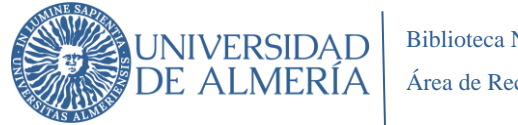

- **Datos adjuntos**: Podemos adjuntar documentos desde nuestro PC, documentos que están en la biblioteca de documentos del Grupo Área de Recursos, enlaces a la intranet o a internet.
- **Comentarios**: Cuando realizamos alguna acción relacionada con la tarea lo indicamos en los comentarios para informar sobre el trabajo que hemos realizado.
- **Lista de comentarios**: En ella podemos ver ordenados cronológicamente los comentarios que han realizado las personas que están trabajando en la tarea.
- **Datos adjuntos sugeridos**: Planner nos sugiere documentos que nos pueden servir para la tarea y que están archivados en la biblioteca de documentos del Grupo Área de Recursos.

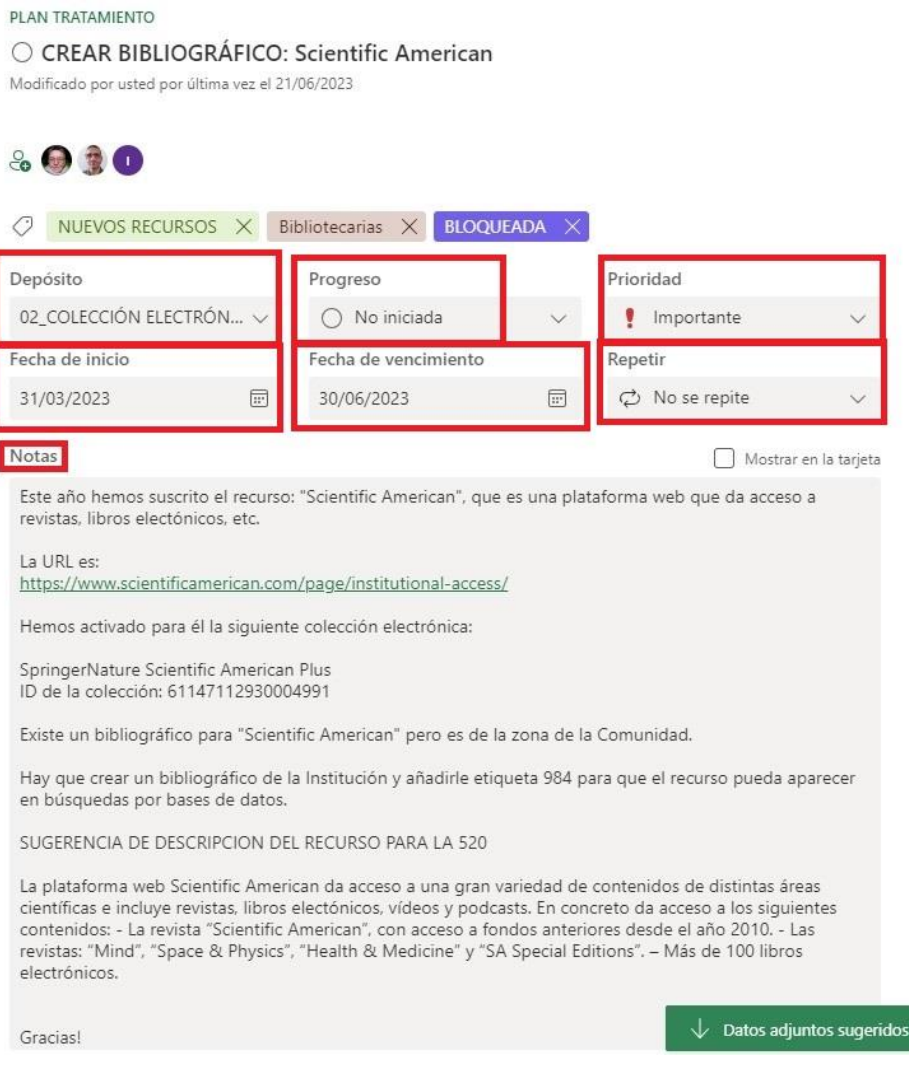

Estructura de una tarea: Depósito, progreso, prioridad, fechas y contenido

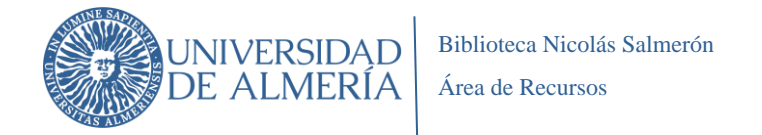

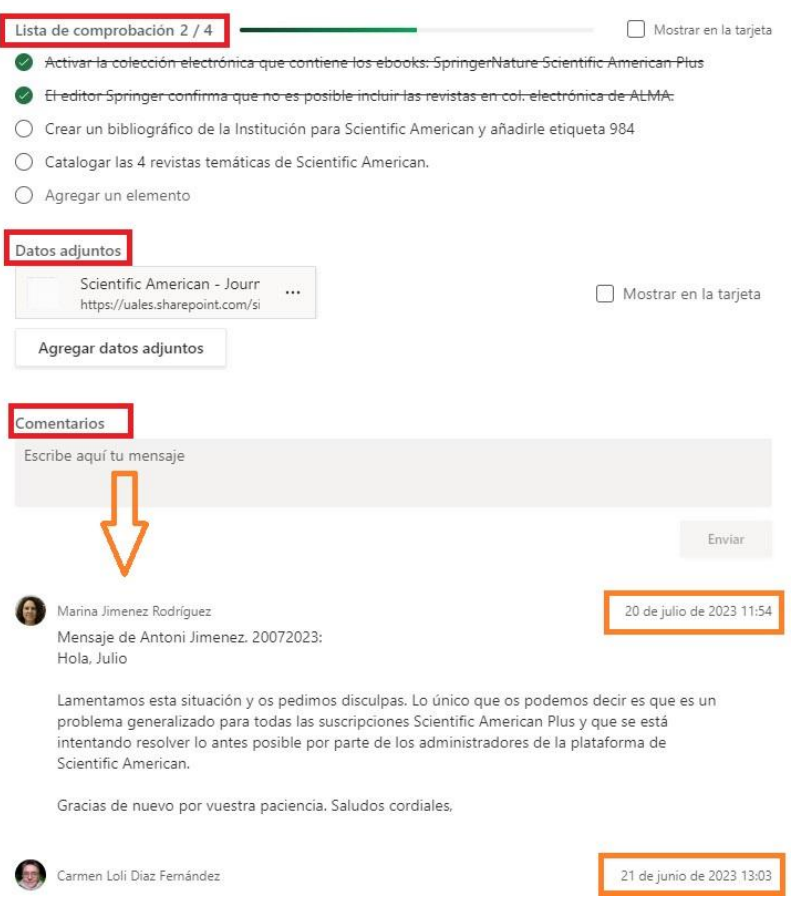

Estructura de una tarea: Lista de comprobación, datos, adjuntos y feedback

#### <span id="page-19-0"></span>**3.6. ELABORACIÓN DE UN MANUAL**

A fin de facilitar el aprendizaje del personal, elaboramos un manual en el que se explicaba la metodología Kanban, las políticas explicitas y las características de Planner (planes, elementos de las tareas, cómo crearlas, cómo insertar comentarios, etc.).

#### <span id="page-19-1"></span>**3.7. PRUEBA PILOTO: FORMACIÓN Y TESTEO**

Una vez elaborado el manual, estábamos en condiciones de iniciar la **prueba piloto** de nuestro proyecto: utilizar Planner en nuestra actividad.

- Se incorporaron los cuatro bibliotecarios del Área al Grupo Microsfot 365 GRUPO ÁREA DE RECURSOS.
- Se organizó una sesión formativa de introducción a la nueva metodología de trabajo y a la herramienta Planner.
- Se inició la fase piloto en la que se trabajó con tareas reales para detectar las posibles deficiencias que se pudieran presentar.

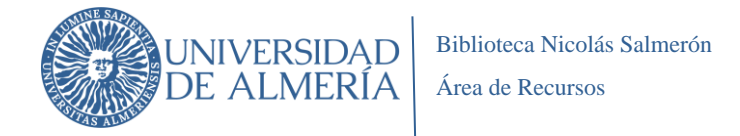

#### <span id="page-20-0"></span>**3.8. IMPLANTACIÓN DEFINITIVA**

En esta fase se añadieron al Grupo Microsoft 365 a los tres técnicos del Área de Recursos, a cuatro técnicos de tarde que habitualmente realizan tareas relacionadas con la gestión de la colección y a los dos jefes de negociado de la biblioteca.

Se realizaron varias sesiones de formación sobre la metodología Kanban y su aplicación en Microsoft Planner; en ellas intervinieron todos los miembros del equipo, tanto los que participaron en la prueba piloto como los que se incorporaban en ese momento. Además de ofrecer la formación se elaboró un nuevo manual breve de Planner.

#### <span id="page-20-1"></span>**4. RESULTADOS**

Transcurridos varios meses desde la implantación definitiva del proyecto, evidenciamos los siguientes resultados:

- Mejora de **la planificación y coordinación entre el jefe de área y administradoras**. Se ha establecido una reunión semanal para la coordinación de los flujos de trabajo y las decisiones adoptadas son trasladadas al personal por las administradoras. Esto ha tenido una incidencia positiva en el seguimiento y control de las tareas realizadas y a realizar.

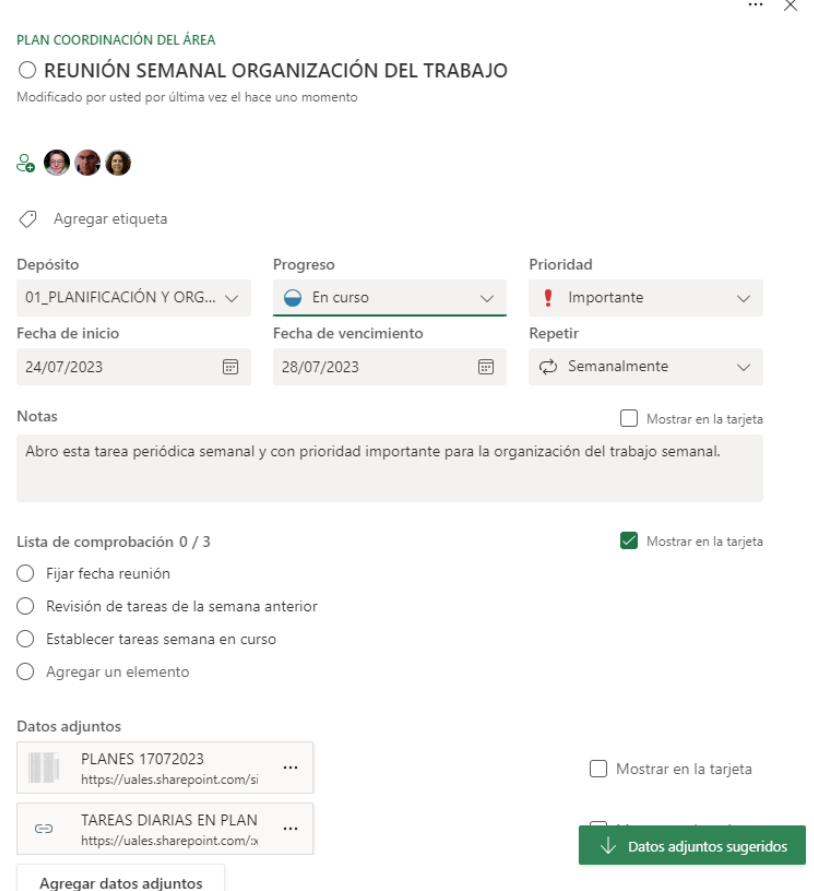

Tarea semanal de organización del trabajo

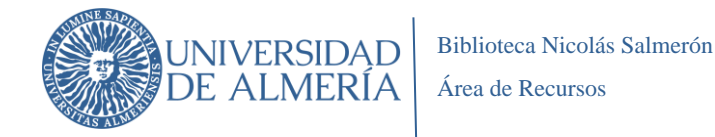

- Mejora de la **gestión de las interacciones** tanto de los procesos internos del Área como con el resto de los procesos de la Biblioteca.

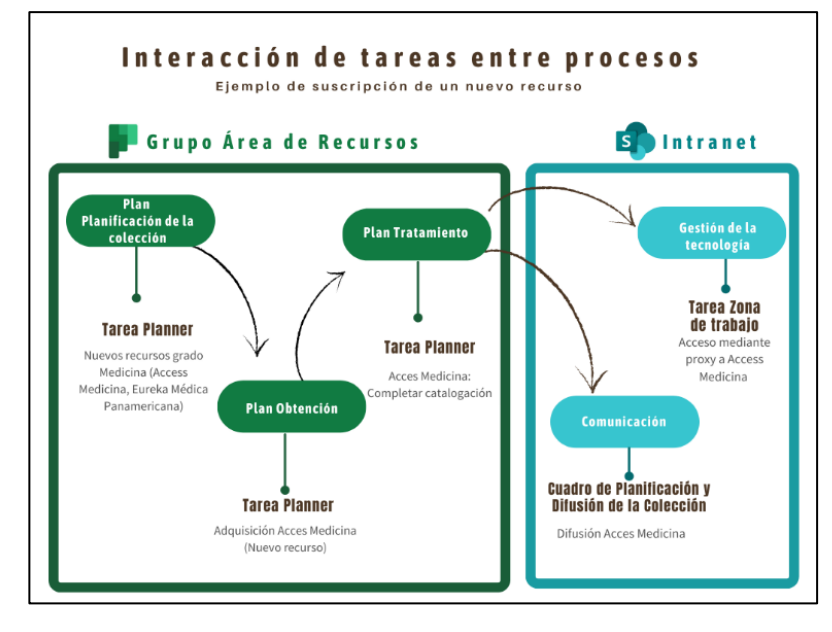

Interacción entre procesos

- Mejora de la **visualización del trabajo personal**. Cada miembro del equipo puede ver sus tareas asignadas en todos los planes pinchado la opción "Asignado a mí" y el estado en el que se encuentran. Se muestra un tablero Kanban con sus tareas no iniciadas, en curso y las completadas. Esto favorece la auto-organización.

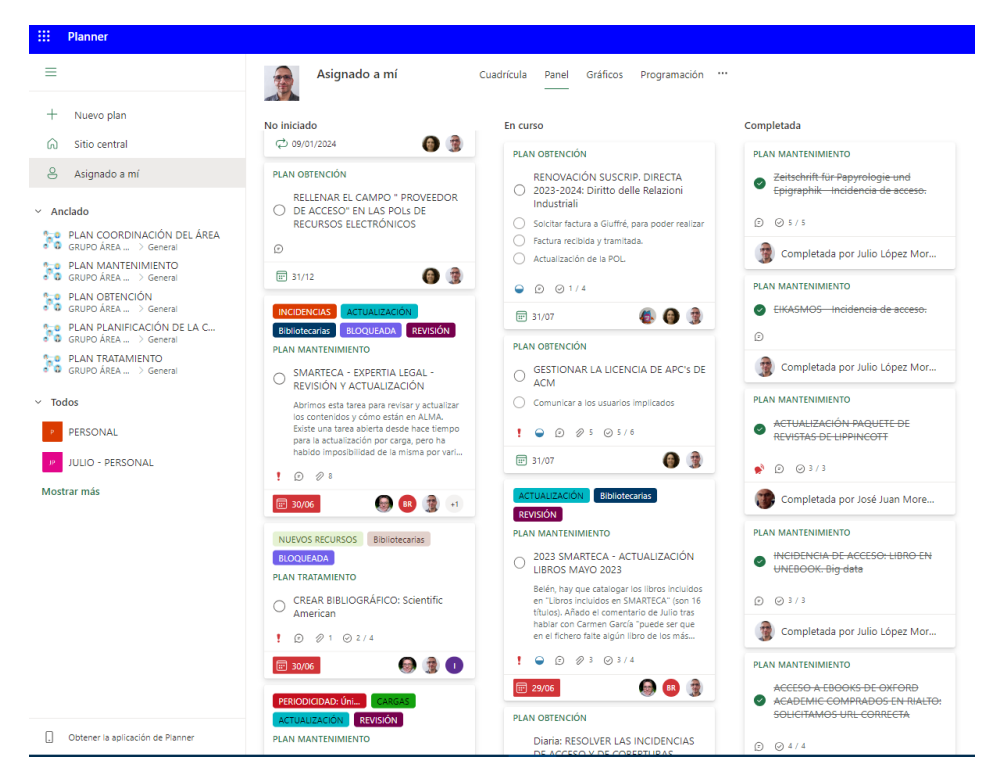

Ejemplo de visualización del tablero Kanban de un miembro del equipo

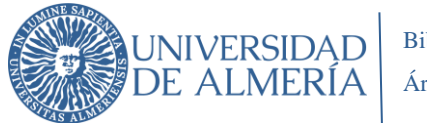

- Mejora de la **comunicación y de la transparencia** ya que todo el personal puede ver no solo las tareas sino, sobre todo, el progreso de los flujos de trabajo.

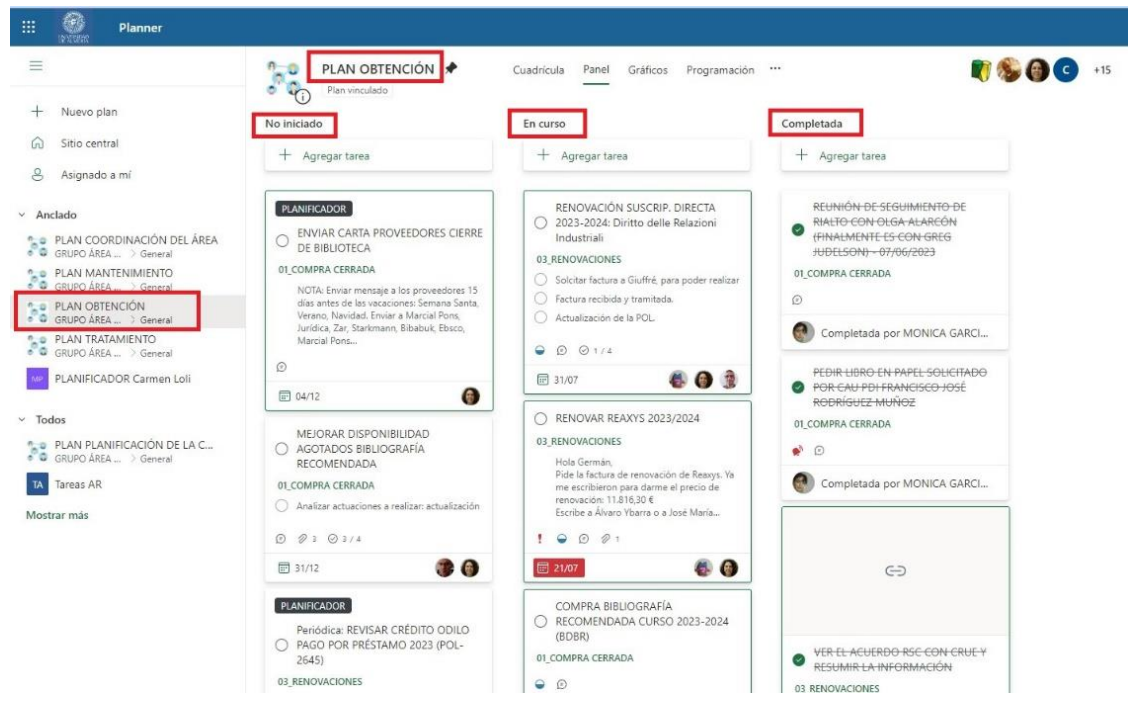

Visualización Kanban del Plan Obtención

- La **integración** de Planner con otras herramientas de Microsoft 365 **facilita el trabajo colaborativo** y mejora la **gestión del conocimiento** en el Área, ya que se comparte información accesible para todos los miembros del equipo.

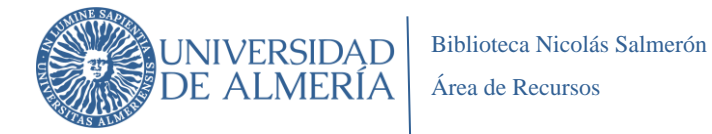

 $\bigcirc$ 

<u>ි</u>

 $\circ$ 

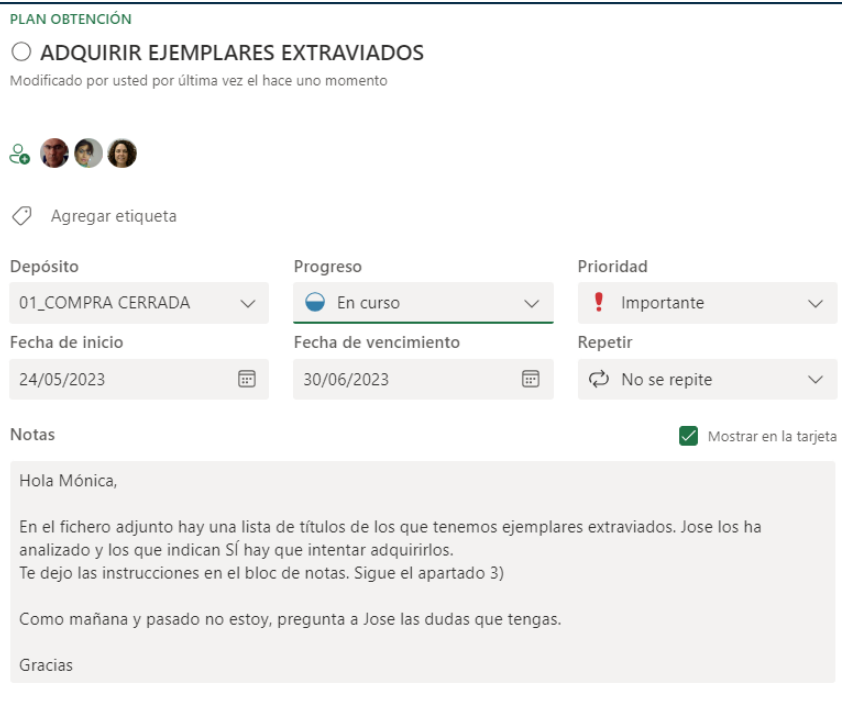

Lista de comprobación

 $\bigcirc$  Agregar un elemento

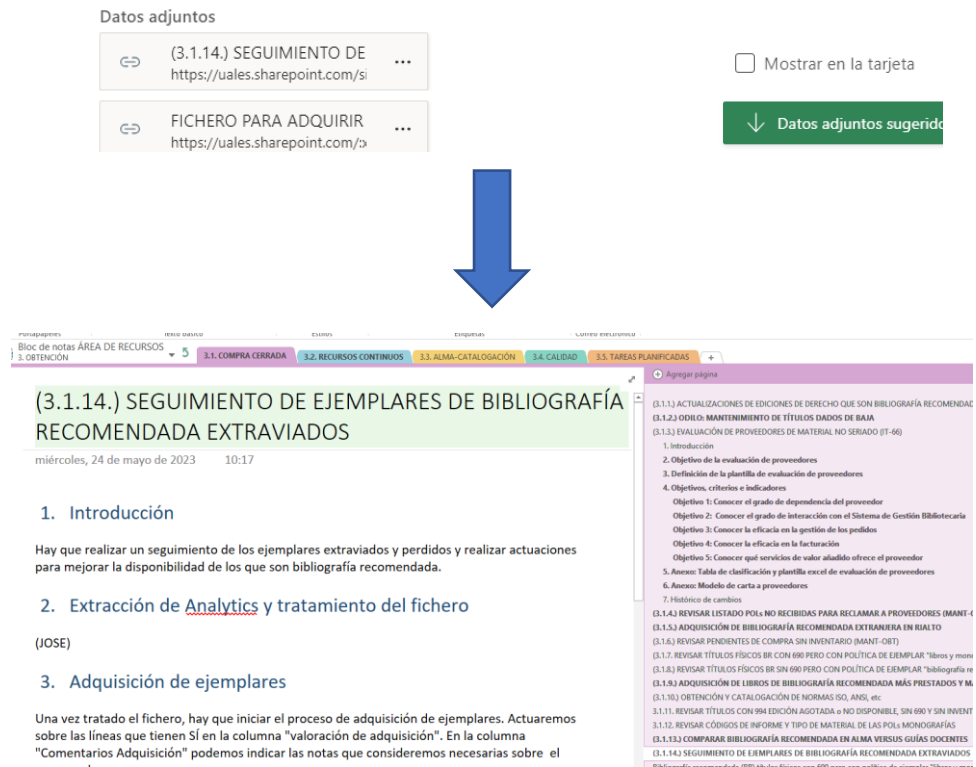

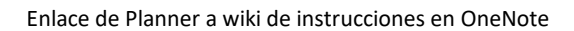

 $\checkmark$ 

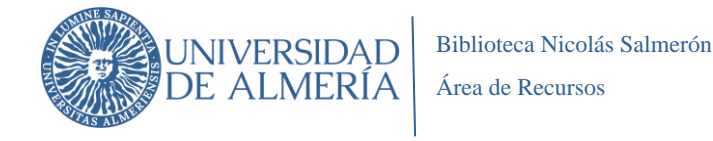

- Incremento de **datos e información** para su análisis posterior acerca de múltiples variables: proceso al que pertenecen, progreso de las tareas, importancia, prioridad, tiempo de ejecución, etc. Por ejemplo, se puede ver una representación gráfica de la ejecución de las tareas en cada tablero o plan. Cuando la metodología Kanban haya alcanzado una madurez mínima en su implantación en el Área, podremos estudiar la aplicación de otras métricas.

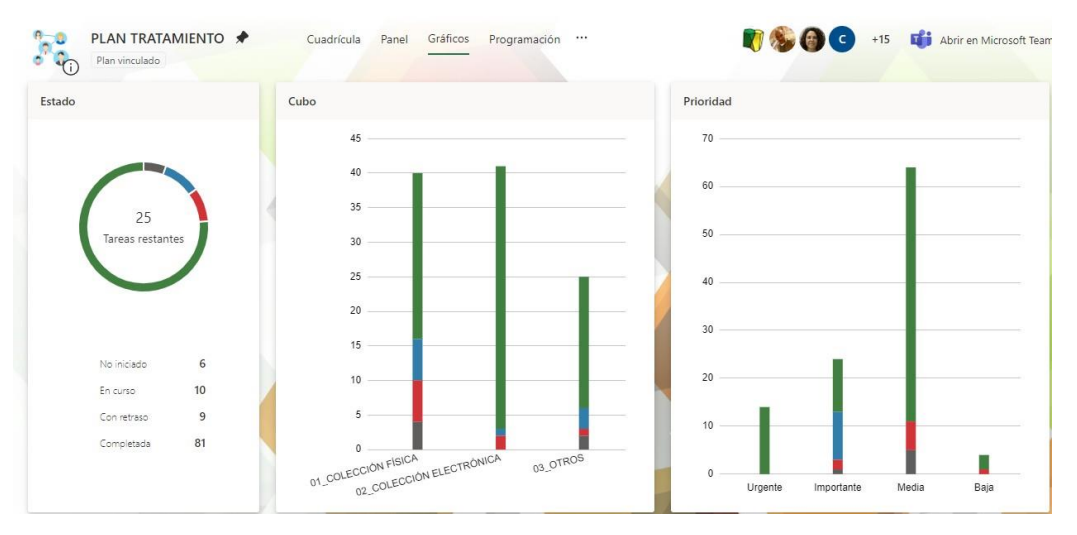

Gráfico de estado de ejecución de tareas del Plan Tratamiento

- Mejora de la **cultura organizativa** en el equipo, que se ve reflejada y concretada en diversos aspectos como la asignación de responsabilidades con claridad, la coordinación periódica por parte de los responsables, el seguimiento y control a través de la aplicación de la metodología Kanban (tarea no iniciada, en curso y completada), mayor orientación a la finalización de tareas, el trabajo en equipo, la gestión del tiempo mediante la prioridad e importancia de las tareas y la comunicación efectiva.
- Mayor dinamismo de los flujos de trabajo. Desde que se crearon las primeras tareas<sup>6</sup> hasta el 31 de julio de 2023 hay registradas en Planner 686 tareas distribuidas en los cuatro tableros creados. Estamos muy satisfechos con los datos, que nos muestran un volumen importante de completadas (78%) frente a las que quedaron pendientes de terminar al finalizar el curso 2022/2023 (7,5%). Las tareas que reflejan la planificación de actividades del Área a corto y medio plazo representan el 13,8%.

<sup>&</sup>lt;sup>6</sup> Son tareas reales relacionadas con los flujos de trabajo del Área de Recursos. Las tareas de prueba que se crearon desde la fase de elección y aprendizaje de Planner fueron eliminadas.

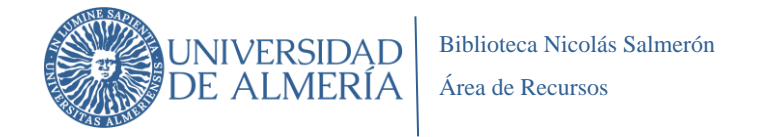

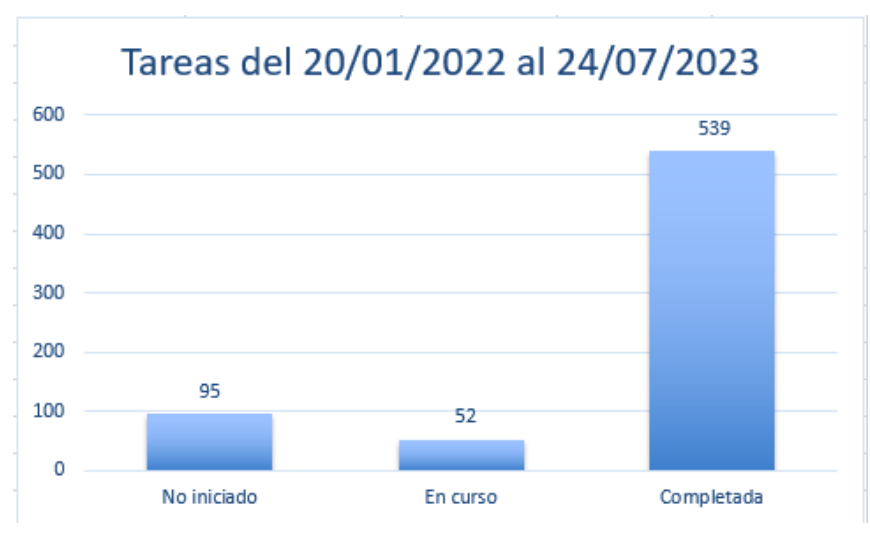

Gráfico de estado de las tareas desde el inicio del proyecto hasta 24/07/2023

La sencillez de Kanban y de Planner ha permitido su asimilación sin dificultad. Hay que hacer referencia a la **buena acogida del proyecto por el personal** que en las en las sesiones de formación destacó especialmente la facilidad de uso de Planner y las ventajas de la visualización de las tareas en los tableros.

## <span id="page-25-0"></span>**5. VALOR AÑADIDO A LA INSTITUCIÓN**

#### - **Para el Área de Recursos:**

- o Ha supuesto una **apuesta por la innovación** ya que hemos optado por metodologías ágiles para gestionar los flujos de trabajo con eficacia y herramientas que favorecen su digitalización. Igualmente, hemos apostado por el potencial que ofrece el entorno Microsoft 365; de hecho, el GRUPO ÁREA DE RECURSOS es el primer grupo de Microsoft 365 para el trabajo colaborativo del PTGAS permanentemente activo en la UAL.
- o Nos predispone para **adaptarnos a entornos cambiantes** y cada vez **más telemáticos**<sup>7</sup> .
- o Proporciona mejora en la **cultura organizativa** del equipo que se ve reflejada y concretada en diversos aspectos como la asignación de responsabilidades con claridad, la coordinación periódica por parte de los responsables, el seguimiento y control a través de la aplicación de la metodología Kanban (tarea no iniciada, en curso y completada), el refuerzo del trabajo en equipo, la gestión del tiempo mediante la prioridad e importancia de las tareas y la comunicación efectiva.

<sup>7</sup> De hecho, la necesidad de organizarnos de manera más efectiva tuvo lugar durante el confinamiento provocado por el COVID 19.

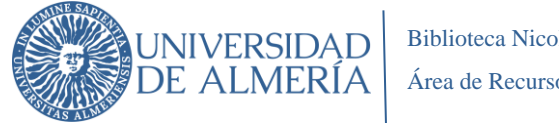

## Biblioteca Nicolás Salmerón Área de Recursos

## - **Para la Universidad de Almería**:

- o Contribuye a una **mayor efectividad en la realización de procesos clave relacionados con la gestión de los recursos documentales de la información y del conocimiento**, lo que incide directamente en una mayor calidad del servicio ofrecido a la comunidad universitaria.
- o **Mejor aprovechamiento de las herramientas** disponibles en las licencias contratadas por la Universidad, sin necesidad de una inversión adicional, que permite el uso de no sólo una herramienta, sino de todas las **disponibles en Microsoft 365**.
- o **Fomentar la innovación** mediante el uso **de nuevas metodologías y de herramientas en el ámbito de la gestión organizativa**. Es necesario aportar ideas y soluciones originales y eficaces de manera diferente a la habitual, para satisfacer las posibles necesidades de los usuarios y de la organización, mejorándose así la calidad y los resultados de la actividad y su relación con otras unidades de la Universidad.
- o Disponer de una experiencia contrastada que puede servir de **base de conocimiento** para realizar proyectos de carácter similar. Cualquier equipo de trabajo puede adoptar la herramienta. En este sentido, nos ponemos a disposición de otras unidades de la UAL para dar a conocer la experiencia y colaborar en su aprendizaje.

# <span id="page-26-0"></span>**6. LÍNEAS DE DESARROLLO**

Nuestro proyecto ya está totalmente implantando en el Área de Recursos, pero quedan abiertas algunas líneas de desarrollo que, con el objetivo de seguir trabajando en la mejora continua, queremos explorar.

## - **Presentación del proyecto en la biblioteca**

Está prevista la presentación del proyecto implantado al director y a los jefes de área de la biblioteca.

## - **Implementación de Microsoft Outlook**

Outlook es el gestor de correo electrónico Microsoft 365 y permite la integración con otras herramientas de colaboración del entorno Microsoft 365. En la actualidad no podemos utilizar este gestor de correo para el trabajo colaborativo, ya que, entre otros problemas, no recibimos alertas de los comentarios de las tareas; en definitiva, limita el feedback. Tampoco podemos generar tareas a partir de mensajes de correo-e, lo que mejoraría muchísimo la gestión de las numerosas entradas a los procesos que se producen por este medio.

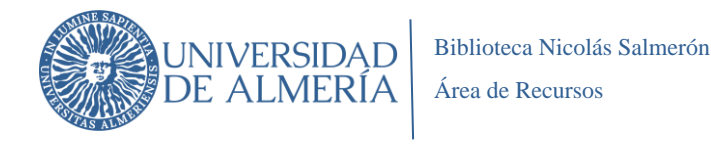

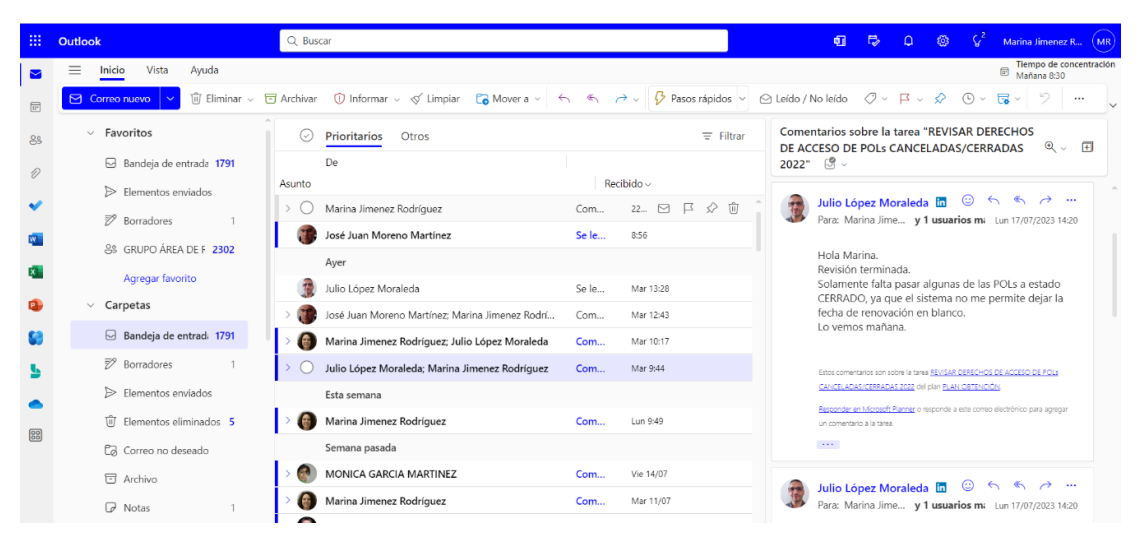

Interfaz de Microsoft Outlook

- **Utilizar la herramienta con otros grupos de la UAL para facilitar y agilizar el trabajo colaborativo.**

Planner facilitaría el trabajo colaborativo entre miembros del equipo de la biblioteca y otras unidades de la universidad. Pueden asignarse tareas, compartir comentarios, adjuntar archivos y mantener conversaciones en tiempo real; esto mejora la comunicación interna, promueve el trabajo en equipo y **fortalece las relaciones entre los diferentes grupos de la universidad.**

#### - **Evaluación de Microsoft OneNote y Stream.**

Estamos evaluando el uso de Microsoft OneNote como wiki de instrucciones de todas las actividades que se desarrollan en el Área de Recursos, ya que puede ser una herramienta efectiva para organizar y compartir información de manera colaborativa. También estamos valorando Microsoft Stream para la creación de un canal en el que se graben y se alojen vídeos con instrucciones de trabajo. Esto enriquecería el trabajo colaborativo iniciado con Microsoft Planner.

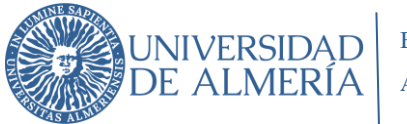

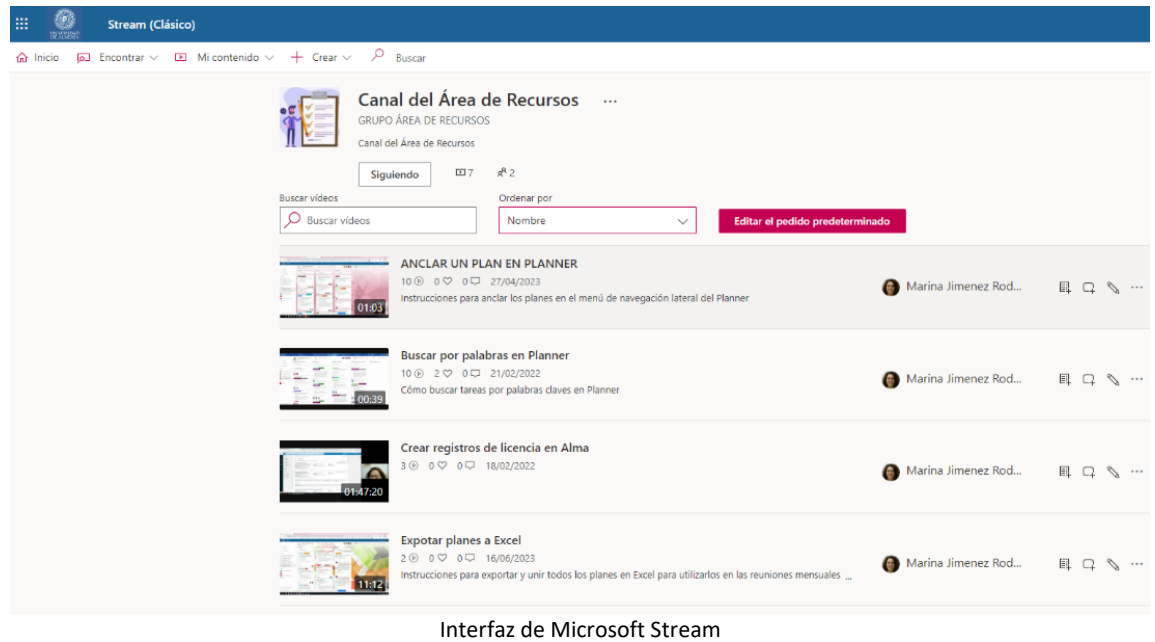

## <span id="page-28-0"></span>**7. CONCLUSIONES**

- Consideramos que hemos avanzado hacia una gestión del trabajo de forma más controlada, coordinada y participativa.
- Esta nueva gestión está teniendo efectos positivos en los resultados de los procesos gestionados en el Área.
- El trabajo en equipo se ha mejorado, contribuyendo a la satisfacción de las personas implicadas.
- Finalmente, creemos que está contribuyendo a una mejor gestión de**l** conocimiento para realizar los procesos que desarrollamos en el Área de Recursos.

Almería a 12 de septiembre de 2023

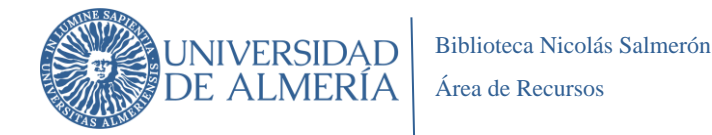

# <span id="page-29-0"></span>**8. BIBLIOGRAFÍA**

- Anderson, David J. (2010). Kanban: Cambio Evolutivo Exitoso Para su Negocio de Tecnología. Blue Hole Press.
- Anderson, E. K. (2014). Workflow analysis. Library Technology Reports, 50(3), 23- 29. Retrieved from<http://search.proquest.com/docview/1539271410?accountid=43912>
- Effie Lai-Chong Law & Marta Kristín Lárusdóttir (2015) Whose Experience Do We Care About? Analysis of the Fitness of Scrum and Kanban to User Experience, International Journal of Human–Computer Interaction, 31:9, 584-602, The Computer Interaction, 31:9, 584-602, 10.1080/10447318.2015.1065693
- Garofalo, V. A. (2014). Doing Things Differently in the Cloud: Streamlining Library Workflows to Maximize Efficiency. Charleston Library Conference Proceedings, 2014. Available at: [https://firescholars.seu.edu/conference\\_proceedings/1](https://firescholars.seu.edu/conference_proceedings/1)
- Hens Pato, R. (2020). K-ETeC: Adaptación del método Lean Kanban, e inclusión de técnicas de coaching e inteligencia emocional grupal, para la mejora de la productividad en la gestión del servicio de mantenimiento de software. <https://burjcdigital.urjc.es/handle/10115/18693?show=full>
- Law, E. L., & Lárusdóttir, M. K. (2015). Whose experience do we care about? Analysis of the fitness of Scrum and Kanban to user experience. International Journal of Human-Computer Interaction, 31(9), 584–602. doi: 10.1080/10447318.2015.1065693
- McLean, Jaclyn and Canham, Robin. "Managing the Electronic Resources Lifecycle with Kanban" Open Information Science, vol. 2, no. 1, 2018, pp. 34-43. <https://doi.org/10.1515/opis-2018-0003>
- Minchew, T. (2015). Who's on first? License team workflow tracking with Trello. Serials Review, 41(3), 165–172. Doi.org/10.1080/00987913.2015.1065946
- Ostergaard, K. (2016). Applying Kanban principles to electronic resource acquisitions with Trello. Journal of Electronic Resources Librarianship, 28, 48 - 52.
- Palacios, J. (17 de febrero de 2021). Guía de Kanban. Jerónimo Palacios. [https://jeronimopalacios.com](https://jeronimopalacios.com/)